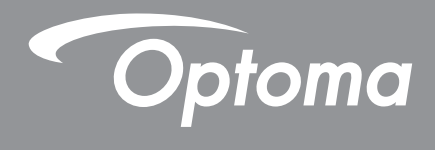

# **Проектор DLP®**

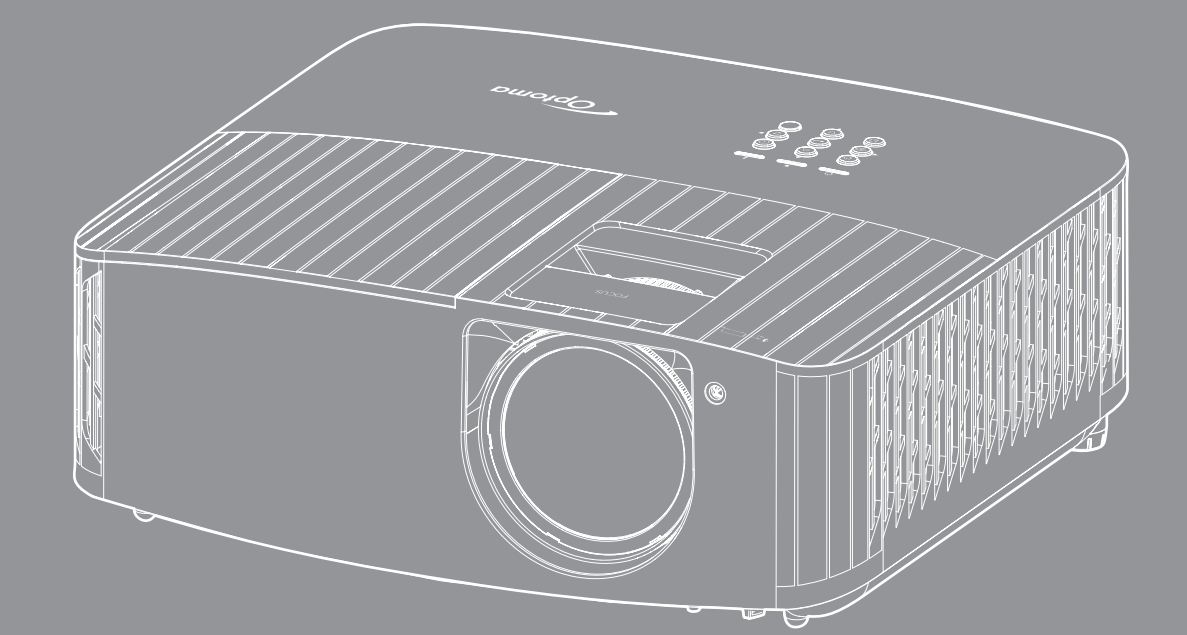

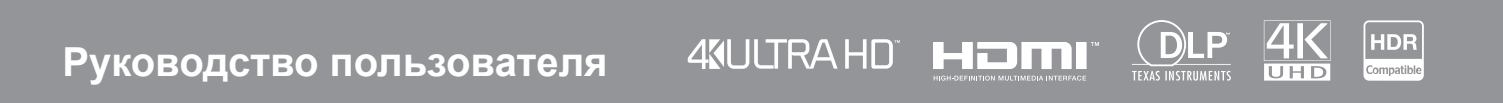

# **СОДЕРЖАНИЕ**

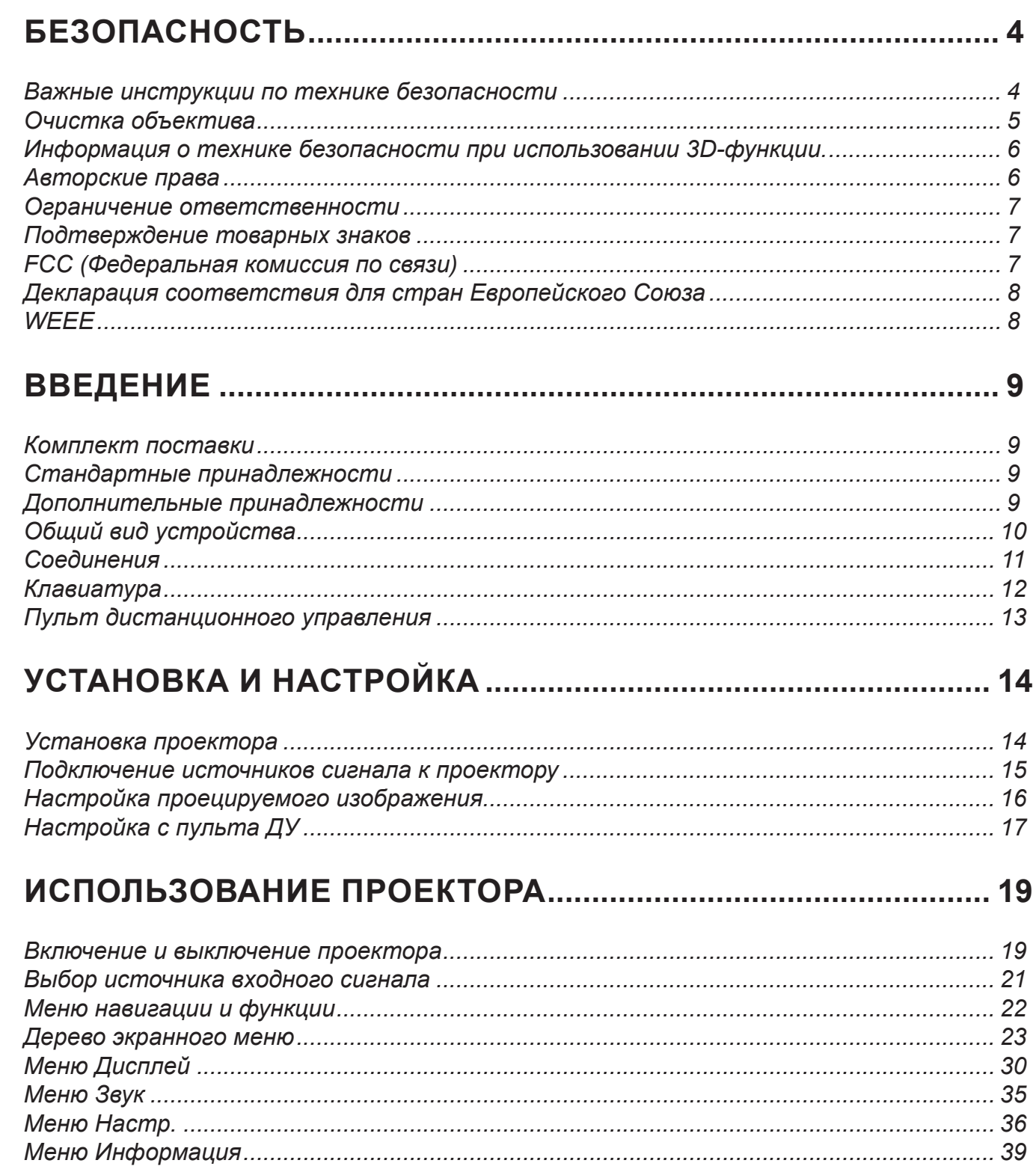

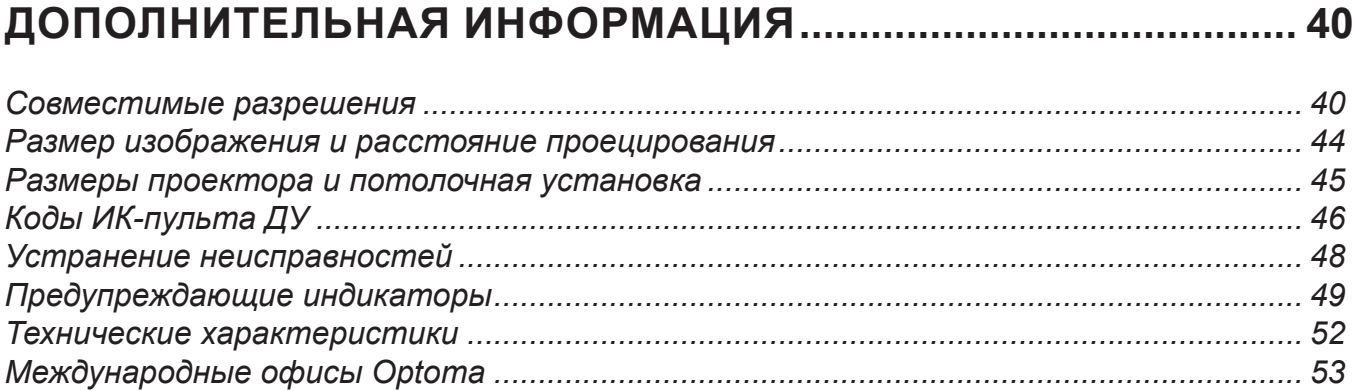

# <span id="page-3-0"></span>**БЕЗОПАСНОСТЬ**

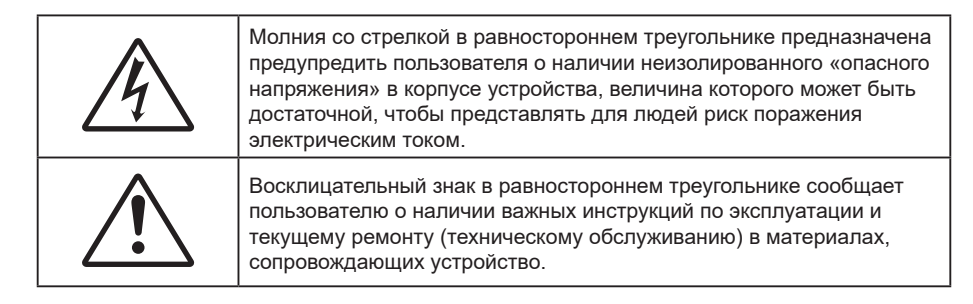

Соблюдайте все меры предосторожности и правила эксплуатации, рекомендуемые в данном руководстве пользователя.

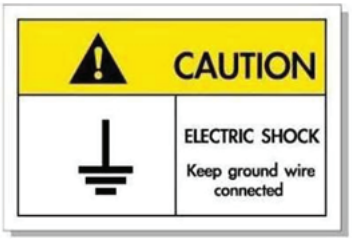

Во избежание поражения электрическим током устройство с периферийным оборудованием должно быть правильно заземлено.

### **Важные инструкции по технике безопасности**

 Для увеличения срока эксплуатации лампы следите за тем, чтобы она оставалась включенной как минимум 60 секунд, и старайтесь не производить принудительное выключение.

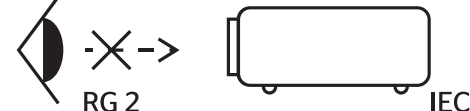

Не смотрите на луч, RG2.

 $\bullet$ 

Имея дело с любым ярким источником света, не смотрите на прямой луч, RG2 IEC 62471-5:2015.

- Не закрывайте вентиляционные отверстия. Для обеспечения надежной работы проектора и для защиты от перегрева рекомендуется ставить проектор в место, где отсутствуют препятствия для вентиляции. Например, не следует ставить проектор на заставленный кофейный столик, диван, кровать и т. д. Не оставляйте проектор в таком закрытом пространстве, как книжный шкаф или тумба, которые затрудняют прохождение потока воздуха.
- Чтобы снизить риск возникновения пожара или удара электрическим током, не подвергайте продукт воздействию дождя или влаги. Не устанавливайте проектор около таких источников тепла, как радиаторы, нагреватели, печи или другие приборы (в т. ч. усилители), которые выделяют тепло.
- Исключите попадание предметов или жидкостей в проектор. Они могут коснуться точек с высоким напряжением и замкнуть детали, что может привести к возникновению пожара или поражению электрическим током.
- Не используйте при следующих условиях:
	- В очень горячей, холодной или влажной среде.
		- (i) Необходимо обеспечить температуру в помещении в диапазоне 5°C 40°C
		- (ii) Относительная влажность составляет 10 85%
	- На участках, подвергаемых чрезмерному запылению и загрязнению.
	- ± Возле аппаратов, генерирующих сильное магнитное поле.
	- Под прямыми солнечными лучами.
- Не используйте проектор в средах с огнеопасными и взрывоопасными газами. Во время работы проектора лампа сильно нагревается, газы могут воспламениться и вызвать пожар.
- Не используйте устройство в случае его физического повреждения. Используйте устройство только по его прямому назначению. К физическим повреждениям и неправильной эксплуатации относятся следующие случаи (их список не ограничивается приведенными вариантами):
	- Падение устройства.
	- Повреждение шнура питания или штепсельной вилки.
- <span id="page-4-0"></span>Попадание жидкости на проектор.
- Воздействие на проектор дождя или влаги.
- Попадание инородных предметов в проектор или ослабление крепления внутренних компонентов.
- Не устанавливайте проектор на неустойчивой поверхности. Это может привести к его падению и повреждению, а также к травме оператора.
- Во время работы не заслоняйте свет, исходящий из объектива проектора. Световое излучение вызовет нагревание и оплавление заслонившего свет предмета, а это может привести к ожогам и возгоранию.
- Не открывайте и не разбирайте проектор, так как это может привести к поражению электрическим током.
- Не пытайтесь отремонтировать устройство самостоятельно. Вскрытие или снятие крышек может стать причиной поражения электрическим током или подвергнуть вас другим опасностям. Свяжитесь с компанией Optoma, прежде чем отнести устройство в ремонт.
- Наклейки с информацией о технике безопасности расположены на корпусе проектора.
- Ремонт устройства должен проводить только соответствующим образом подготовленный персонал.
- Используйте только те принадлежности и аксессуары, которые поставляет производитель.
- Во время работы запрещается смотреть прямо в объектив проектора. Яркий свет может нанести повреждение глазам.
- Данный продукт определяет остаточный срок службы лампы автоматически. Произведите замену лампы, как только появятся предупредительные сообщения.
- После замены блока лампы сбросьте функцию «Сброс лампы» в экранном меню «Параметры лампы».
- При выключении проектора, прежде чем отсоединять питание, убедитесь, что цикл охлаждения был завершен. Дайте проектору для остывания 90 секунд.
- Если срок службы лампы подходит к концу, на экране отображается сообщение «Срок службы лампы истек.». Просим обращаться к региональному оптовому посреднику или в сервисный центр для максимально быстрой замены лампы.
- Перед тем, как приступить к очистке устройства, отсоедините шнур питания от электрической розетки.
- Для очистки корпуса дисплея используйте мягкую сухую ткань, смоченную слабым моющим средством. Не применяйте абразивные чистящие средства, парафины или растворители для очистки устройства.
- Отсоедините вилку шнура питания от электрической розетки, если устройство не будет использоваться в течение длительного времени.
- *Не устанавливайте проектор на поверхности, которые подвергаются вибрации или ударам.*
- *Запрещается прикасаться к объективу голыми руками.*
- *Прежде чем положить проектор на хранение, извлеките батареи из пульта ДУ. Если батареи не удалять длительное время, из них начнет вытекать электролит.*
- *Не используйте проектор и не храните в масляном или сигаретном дыму, это ухудшит эксплуатационные характеристики проектора.*
- *Настоятельно рекомендуется правильно устанавливать проектор в нужной ориентации, в противном случае, это также ухудшит эффективность его работы.*
- *Используйте удлинитель-разветвитель или стабилизатор напряжения. Перебои в электроснабжении и падения напряжения могут привести к повреждению устройств*.

### **Очистка объектива**

- Перед очисткой объектива отключите проектор и выньте вилку из розетки для полного охлаждения.
- Сдуйте пыль баллоном со сжатым воздухом.
- Возьмите специальную салфетку для очистки объектива и аккуратно протрите объектив. Запрещается прикасаться к объективу пальцами.
- Запрещается использовать для очистки объектива щелочные/кислотные моющие средства или летучие растворители, например спирт. Гарантия не распространяется на повреждения объектива, полученные в процессе очистки.

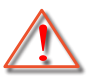

Предупреждение: Запрещается использовать аэрозоли, содержащие горючие газы, для очистки объектива от пыли или грязи. Это может стать причиной пожара из-за высокой температуры внутри корпуса проектора.

<span id="page-5-0"></span>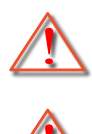

Предупреждение: Запрещается выполнять очистку объектива в процессе прогревания проектора, так как это может стать причиной отшелушивания пленки на поверхности объектива.

Предупреждение: Не трите и не стучите по объективу твердыми предметами.

### **Информация о технике безопасности при использовании 3D-функции.**

Прежде чем вы или ваш ребенок воспользуетесь 3D-функцией, внимательно прочитайте все предупреждения и меры предосторожности.

#### **Предупреждение**

Дети и подростки более восприимчивы к проблемам здоровья, связанными с просмотром изображения в формате 3D, и поэтому они должны находиться под постоянным наблюдением при таком просмотре.

### **Приступы светочувствительной эпилепсии и другие риски для здоровья**

- Некоторые люди могут испытывать приступы эпилепсии или припадки при просмотре отдельных мелькающих изображений или света в определенных проецируемых сценах проектора или в видеоиграх. Если у вас имеется подобное заболевание или в вашей семье были родственники с эпилепсией или припадками, перед использованием функции 3D проконсультируйтесь с врачомспециалистом.
- Даже у лиц, не страдающих от подобных заболеваний и не имеющих в семье родственников с такими заболеваниями, могут быть невыявленные состояния, которые могут привести к приступам светочувствительной эпилепсии.
- Беременным женщинам, лицам преклонного возраста, лицам с различными медицинскими показаниями, лицам, страдающим от бессонницы или находящимся под воздействием алкоголя, следует избегать использования функции 3D данного устройства.
- При проявлении какого-либо из следующих симптомов немедленно прекратите просмотр изображений в формате 3D и проконсультируйтесь с врачом-специалистом: (1) нарушение зрения; (2) слабость; (3) головокружение; (4) непроизвольные движения, например подергивание глаз или мышечные судороги; (5) помрачение сознания; (6) тошнота; (7) потеря понимания окружающей среды; (8) судороги; (9) спазмы; (10) потеря ориентации. У детей и подростков проявление таких симптомов более вероятно, чем у взрослых. Родители должны контролировать детей и выявлять проявление у них таких симптомов.
- Просмотр 3D-проектора может также вызвать морскую болезнь, эффекты восприятия, нарушение ориентации, чрезмерное напряжение зрения и снижение стабильности позы. Для снижения вероятности проявления подобных симптомов рекомендуется при просмотре чаще делать перерывы. При появлении признаков усталости зрения или сухости в глазах, или проявлении описанных выше симптомов сразу же прекратите использование данного устройства и не используйте его в течение не менее 30 минут после ослабевания данных симптомов.
- Продолжительный просмотр 3D-проектора при слишком близко размещении к экрану может привести к нарушениям зрения. Идеальное расстояние для просмотра должно составлять не менее трехкратной высоты экрана. Рекомендуется, чтобы глаза зрителя располагались на одном уровне с экраном.
- Продолжительный просмотр 3D-проектора с использованием 3D-очков может вызвать головную боль или утомление. Если вы испытываете головную боль, утомление или головокружение, прекратите просмотр 3D-проектора и отдохните.
- Не пользуйтесь 3D-очками для каких-либо других целей, кроме просмотра 3D-проектора.
- Использование 3D-очков для каких-либо других целей (как обычные очки, солнечные очки, защитные очки и т. п.) может нанести физический вред или ослабить зрение.
- У некоторых зрителей просмотр в режиме 3D может вызвать нарушение ориентации. Поэтому НЕ размещайте 3D-проектор рядом с открытыми лестничными колодцами, кабелями, балконами и другими объектами, на которые можно наступить, попасть в них, споткнуться, сломать или уронить.

### **Авторские права**

Данное руководство вместе со всеми фотографиями, рисунками и программным обеспечением защищаются международным законодательством об авторском праве. Все права на этот документ защищены. Запрещается воспроизведение настоящего руководства и его содержимого без письменного согласия автора.

© Авторские права 2022

### <span id="page-6-0"></span>**Ограничение ответственности**

Содержимое настоящего руководства может быть изменено без уведомления. Производитель не предоставляет каких-либо заверений и гарантий в отношении приведенного в этом документе содержания, и специально отказывается от косвенных гарантий качества или состояния товара, необходимых для определенной цели. Производитель оставляет за собой право иногда вносить изменения в данное руководство при отсутствии обязанности уведомления об этом каких-либо лиц.

### **Подтверждение товарных знаков**

Kensington – является зарегистрированным в США товарным знаком компании ACCO Brand Corporation, в других странах мира также проведена регистрация или находится на стадии рассмотрения заявка на регистрацию этого товарного знака.

HDMI, логотип HDMI и мультимедийный интерфейс высокой четкости (HDMI) – являются товарными знаками или зарегистрированными товарными знаками компании HDMI Licensing LLC в Соединенных Штатах Америки и в других странах.

DLP®, DLP Link и логотип DLP являются зарегистрированными товарными знаками компании Texas Instruments, и BrilliantColor™ является товарным знаком компании Texas Instruments.

MHL, Mobile High-Definition Link и логотип MHL являются товарными знаками или зарегистрированными товарными знаками компании MHL Licensing, LLC.

Все остальные названия продуктов, используемые в настоящем руководстве, являются собственностью соответствующих владельцев и признаны подлинными.

### **FCC (Федеральная комиссия по связи)**

Это устройство протестировано и отвечает требованиям, предъявляемым к цифровым устройствам Класса В, согласно Части 15 правил FCC (Федеральной комиссии связи США). Данные ограничения призваны обеспечить надлежащую защиту от вредных помех при установке оборудования в жилом помещении. Это устройство создает, использует и может излучать радиочастотную энергию и, если установлено и используется с нарушением инструкции, может негативно влиять на радиосвязь.

Тем не менее, не существует гарантии, что помехи не возникнут при определенном способе установки. В случае создания помех радио- или телеприема, что можно определить, включив и выключив устройство, пользователю следует устранить помехи, приняв следующие меры:

- Перенаправить или переместить приемную антенну.
- Увеличить расстояние между данным устройством и приемником.
- Подключить устройство в розетку электрической цепи, отличную от цепи подключения приемника.
- Обратится за помощью к поставщику или опытному радио- или телемеханику.

### **Примечание: Экранированные кабели**

Все подключения к другим вычислительным устройствам должны осуществляться при помощи экранированных кабелей, чтобы отвечать требованиям FCC.

#### **Внимание**

Изменения или модификации, которые не санкционированы явным образом производителем, могут аннулировать права пользователя, предоставленные ему Федеральной Комиссией связи США, на эксплуатацию данного проектора.

#### **Условия эксплуатации**

Данное устройство отвечает требованиям Части 15 правил FCC. Эксплуатация допускается при следующих условиях:

- 1. Устройство не должно создавать вредных помех
- 2. Устройство должно работать в условиях любых помех, включая помехи, которые могут препятствовать его нормальной эксплуатации.

#### <span id="page-7-0"></span>**Примечание: Для пользователей в Канаде**

Данное цифровое устройство класса B отвечает требованиям принятого в Канаде стандарта ICES-003.

Remarque à l'intention des utilisateurs canadiens

Cet appareil numérique de la classe B est conforme à la norme NMB-003 du Canada.

### **Декларация соответствия для стран Европейского Союза**

- Директива по электромагнитной совместимости EMC 2014/30/EC (включая поправки)
- Директива по низковольтным устройствам 2014/35/EC
- Директива RED 2014/53/EU (если в устройстве отсутствует функция РЧ)

### **WEEE**

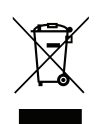

#### **Инструкции по утилизации**

При утилизации данного электронного устройства не выбрасывайте его с бытовыми отходами. Для минимизации загрязнения и обеспечения защиты окружающей среды отправьте его на переработку.

### <span id="page-8-0"></span>**Комплект поставки**

Осторожно снимите упаковку и проверьте наличие в комплекте всех устройств, перечисленных ниже в разделе стандартные компоненты. Некоторые из них, показанные в разделе дополнительные компоненты, могут отсутствовать в зависимости от модели, спецификации и вашего региона покупки. Проверьте комплектность с учетом места покупки. Некоторые компоненты в зависимости от регионов могут отличаться.

Гарантийный талон входит в комплект только в некоторых регионах. Дополнительную информацию можно получить у поставщика.

### **Стандартные принадлежности**

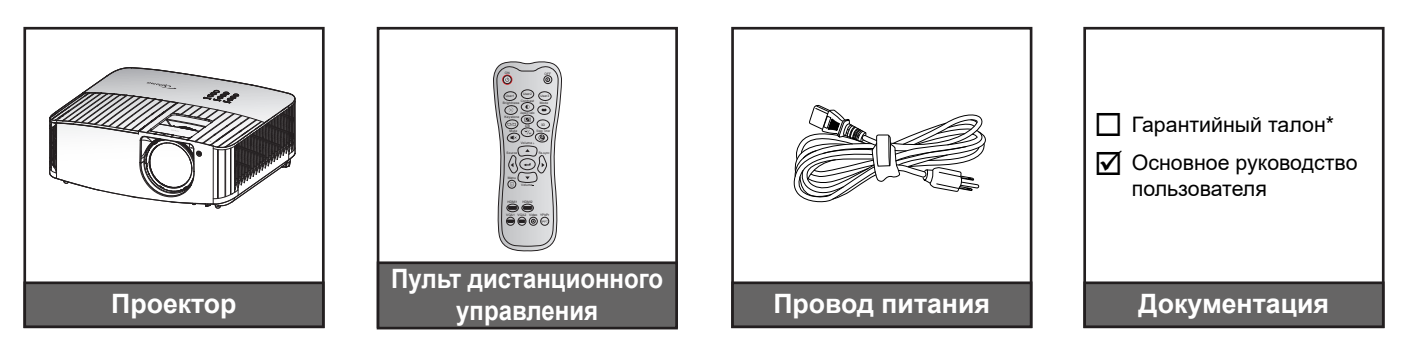

#### **Примечание.**

- *Фактическая конструкция пульта дистанционного управления зависит от региона.*
- *Пульт дистанционного управления поставляется с батарейками*.
- *\* Информация о гарантийном обслуживании приведена по адресу [https://www.optoma.com/support/download.](https://www.optoma.com/support/download)*

### **Дополнительные принадлежности**

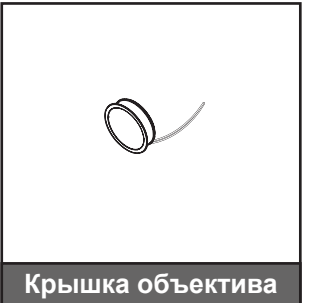

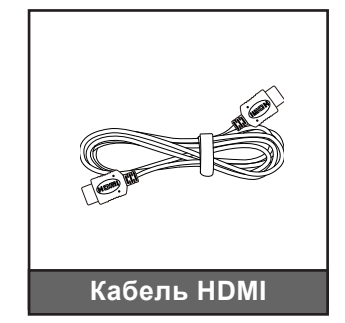

 **Примечание.** *В зависимости от модели, технических характеристик и региона могут потребоваться другие дополнительные принадлежности.*

## <span id="page-9-0"></span>**Общий вид устройства**

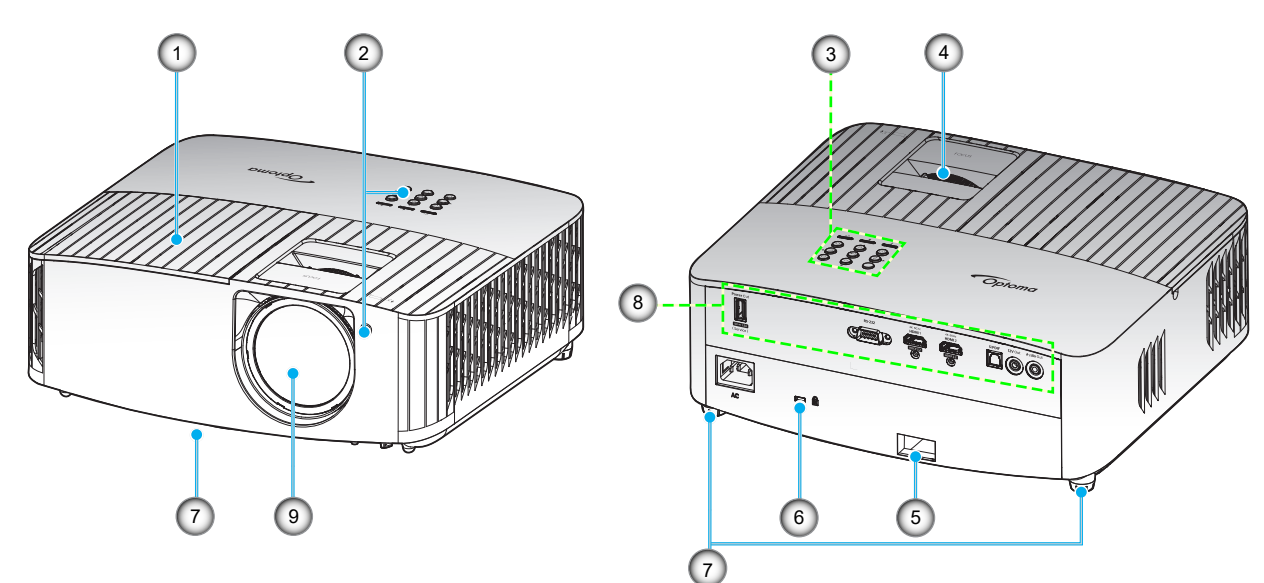

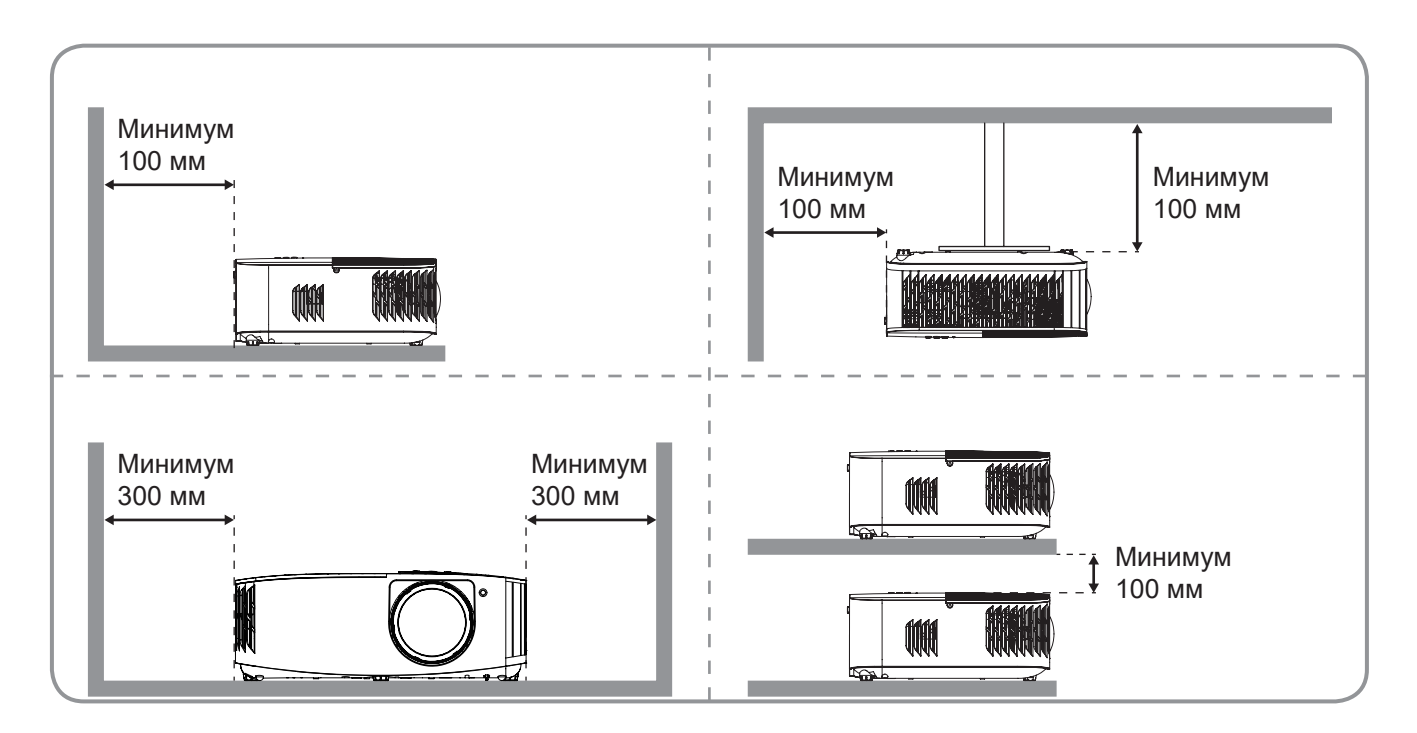

#### **Примечание.**

- *Запрещается блокировать впускное отверстие проектора и вытяжные вентиляционные отверстия*.
- *При работе с проектором в замкнутом пространстве предусматривайте зазор как минимум 30 см рядом с впускными и выпускными вентиляционными отверстиями.*

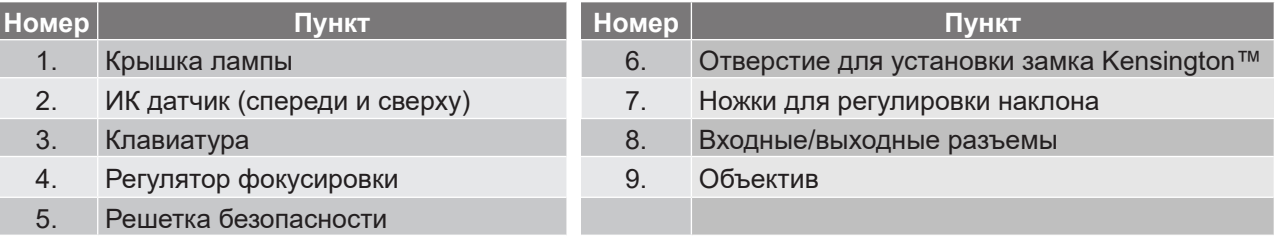

## <span id="page-10-0"></span>**Соединения**

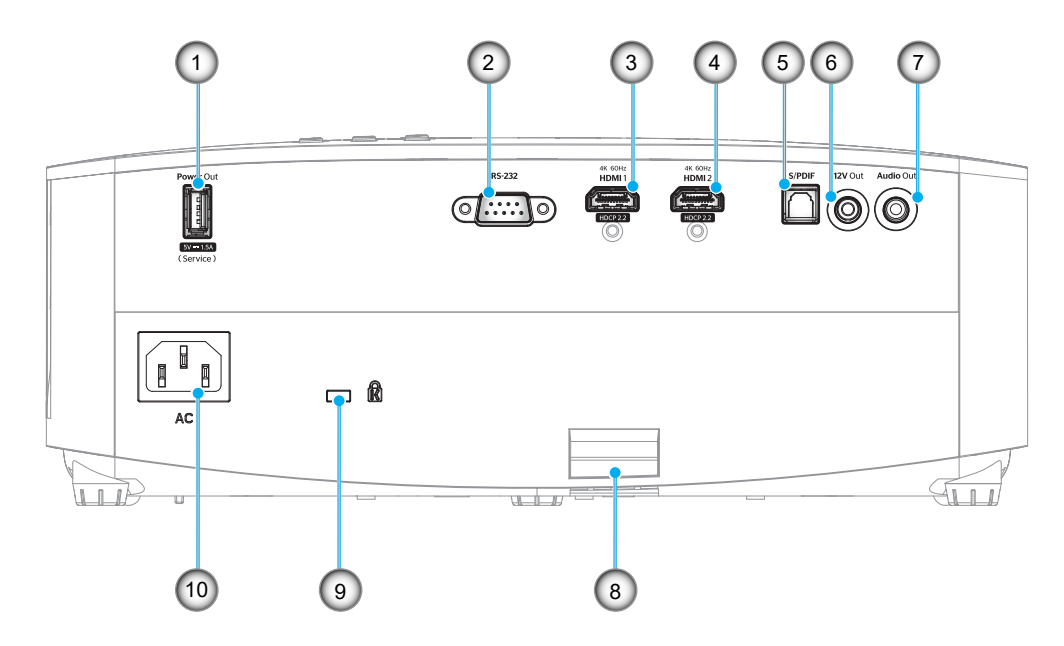

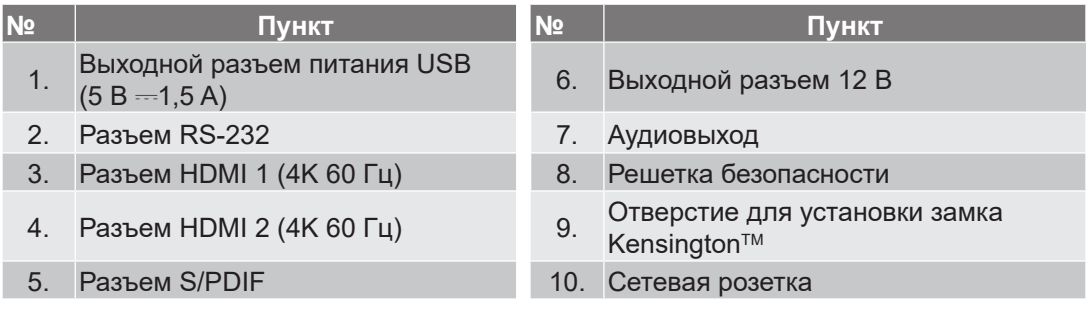

## <span id="page-11-0"></span>**Клавиатура**

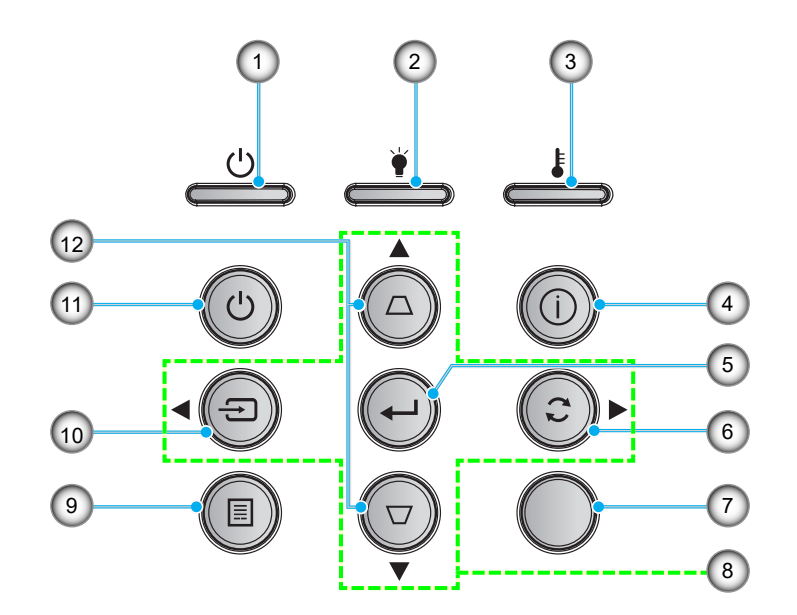

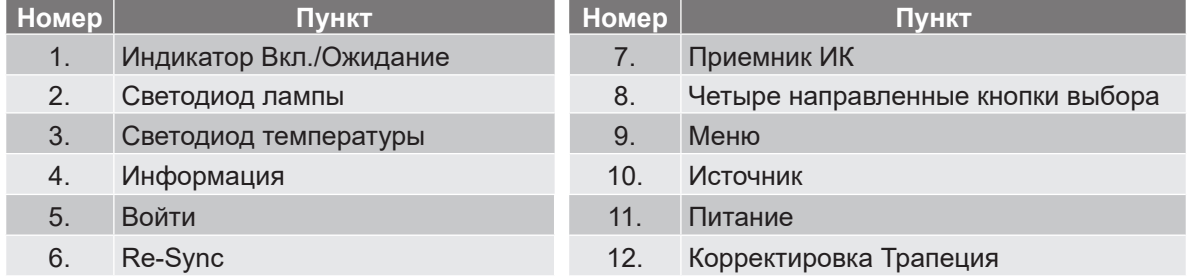

## <span id="page-12-0"></span>**Пульт дистанционного управления**

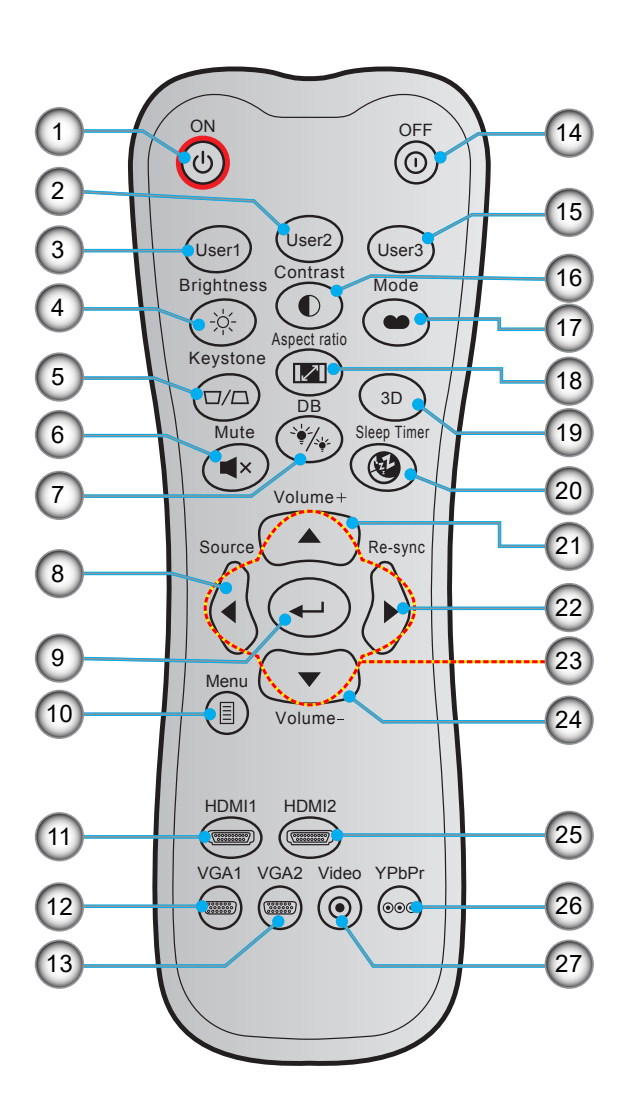

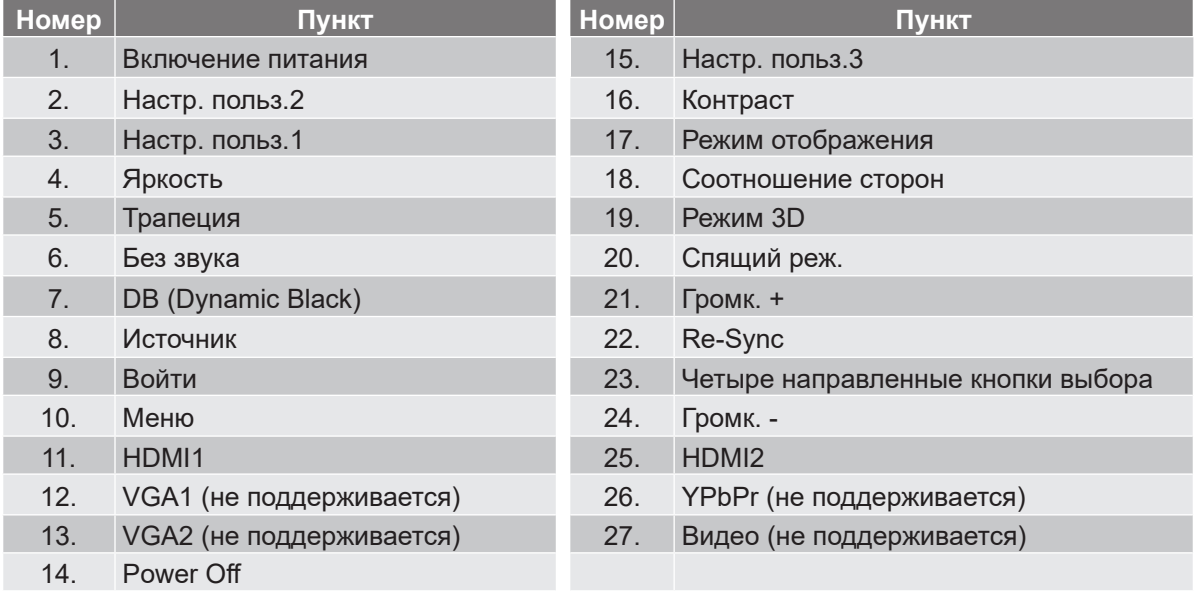

 **Примечание.** *Некоторые кнопки не работают, если эти функции не поддерживаются конкретной моделью проектора.*

### <span id="page-13-0"></span>**Установка проектора**

Проектор может устанавливаться в одном из четырех положений.

Место установки будет зависеть от свободного пространства в помещении и ваших предпочтений. Для определения места размещения проектора в расчет принимается размер и форма используемого экрана, место расположения розеток питания и расстояние между проектором и остальным оборудованием.

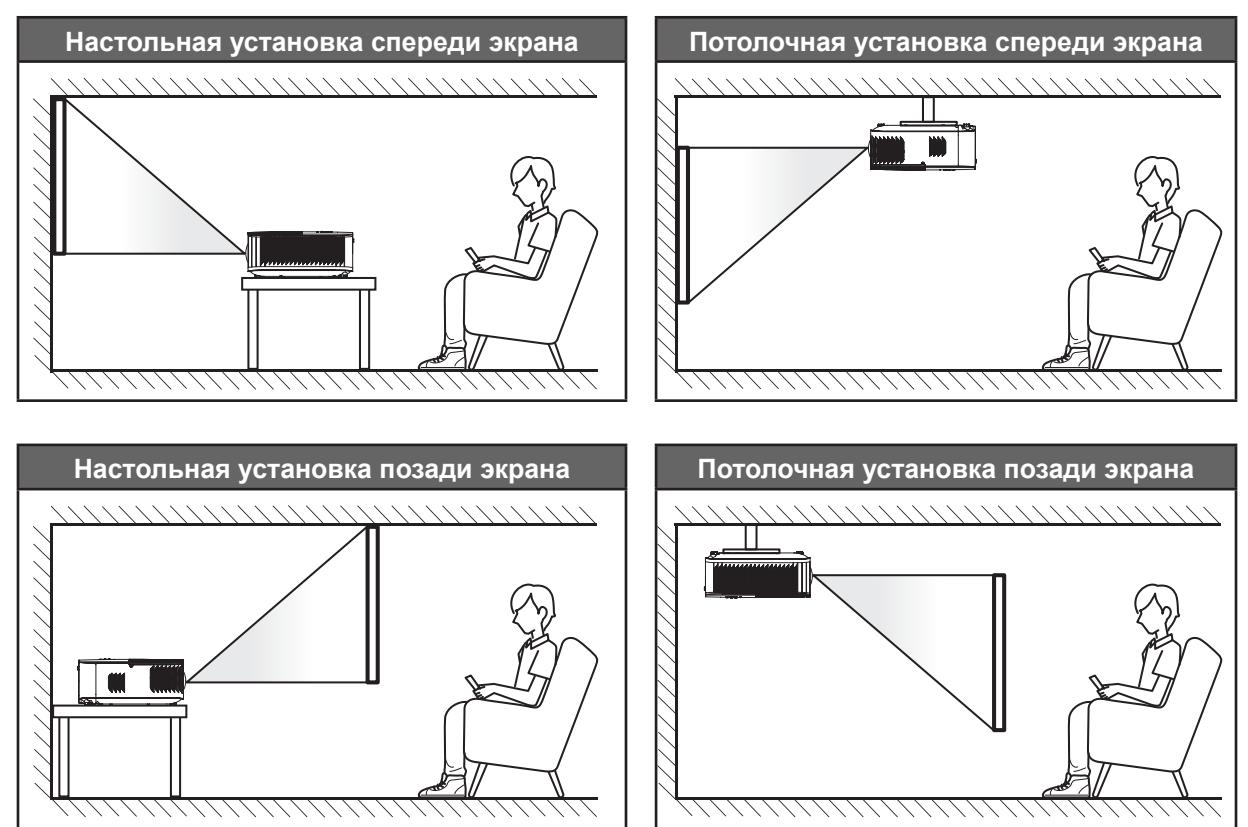

Проектор устанавливается на плоской поверхности и перпендикулярно экрану.

- Чтобы определить место расположения проектора по заданному размеру экрана, см. таблицу расстояний на страницах *[44](#page-43-1)*.
- Способ определения размера экрана для указанного расстояния см. в таблице расстояний на странице *[44](#page-43-1)*.

 **Примечание.** *По мере удаления места установки проектора от экрана размер проецируемого изображения и пропорционально сдвиг по вертикали увеличиваются.*

#### **ВАЖНО!**

*Эксплуатация проектора разрешена только при его установке на столе или на потолке. Проектор должен располагаться горизонтально, без наклона вперед/назад или влево/вправо. Расположение иным образом приводит к аннулированию гарантии и сокращает срок эксплуатации проектора и его лампы. Для выполнения нестандартной установки проконсультируйтесь со специалистами Optoma.*

### <span id="page-14-0"></span>**Подключение источников сигнала к проектору**

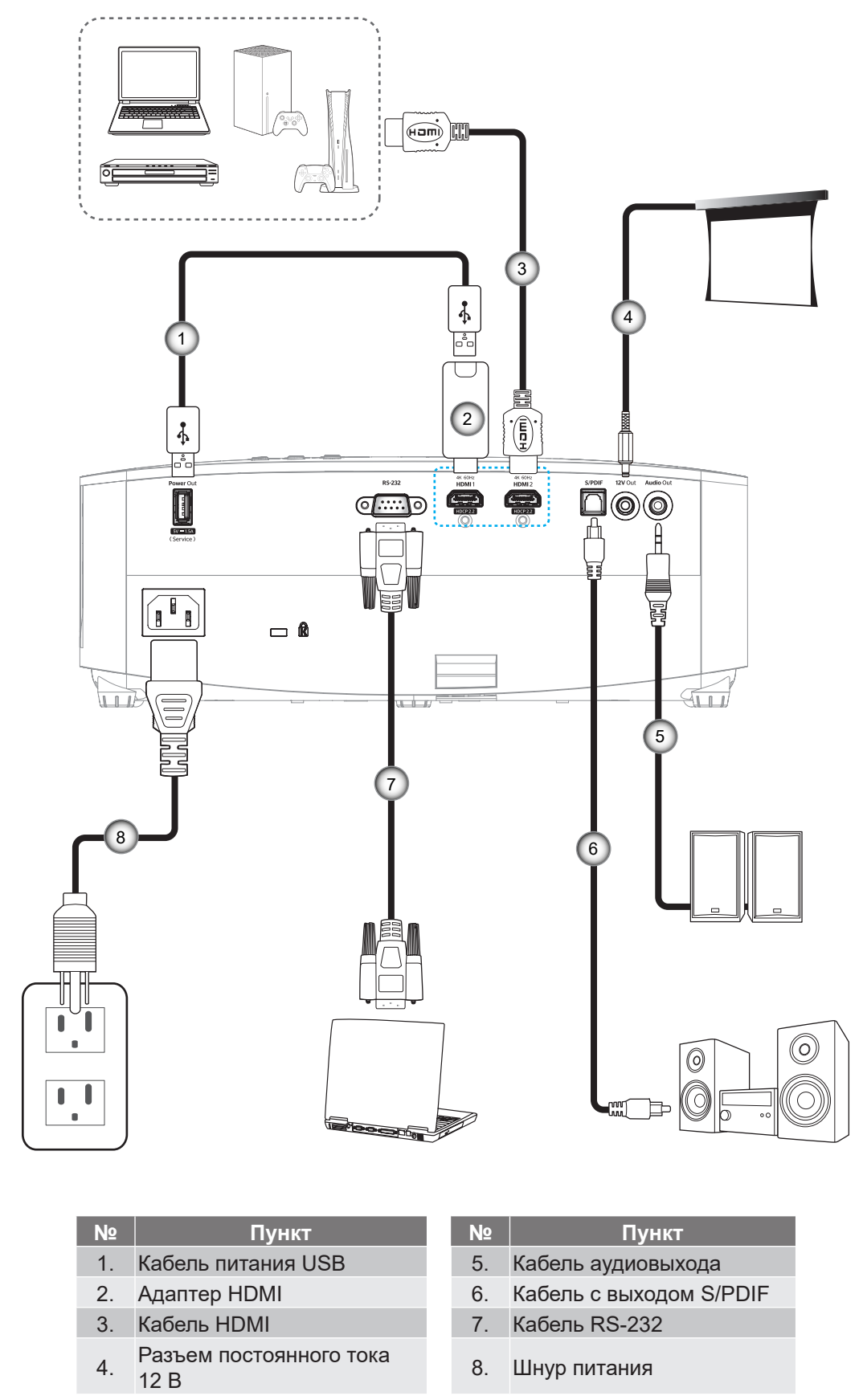

 **Примечание.** *Для обеспечения оптимального качества изображения и устранения ошибок соединения рекомендуется использовать высокоскоростные или сертифицированные кабели HDMI класса «премиум» длиной до 5 метров.*

## <span id="page-15-0"></span>**Настройка проецируемого изображения**

## **Высота изображения**

Проектор оснащен подъемными ножками для настройки высоты изображения.

- 1. Найдите нужную регулируемую ножку в нижней части проектора.
- 2. Чтобы поднять или опустить проектор, поверните регулятор по часовой стрелке или против часовой стрелки.

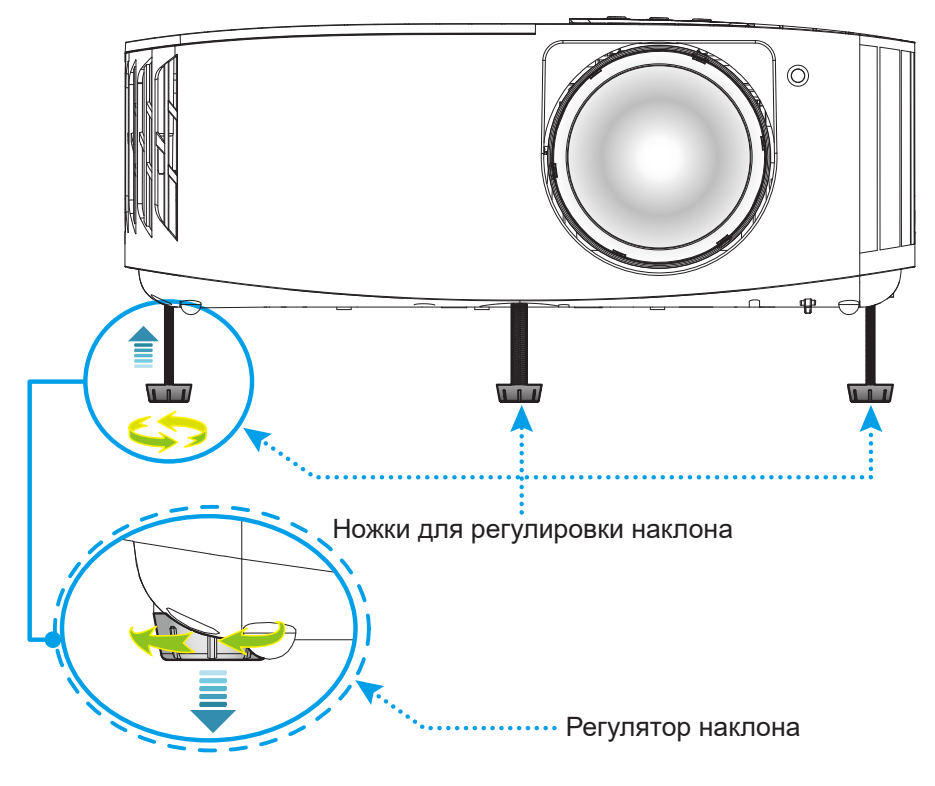

## **Фокусировка**

Чтобы увеличить или уменьшить размер проецируемого изображения, поверните рычаг регулировки масштаба в одну или в другую сторону.

<span id="page-15-1"></span>Для регулировки фокуса поверните фокусное кольцо по часовой стрелке или против часовой стрелки, пока изображение не станет хорошо сфокусированным и четким.

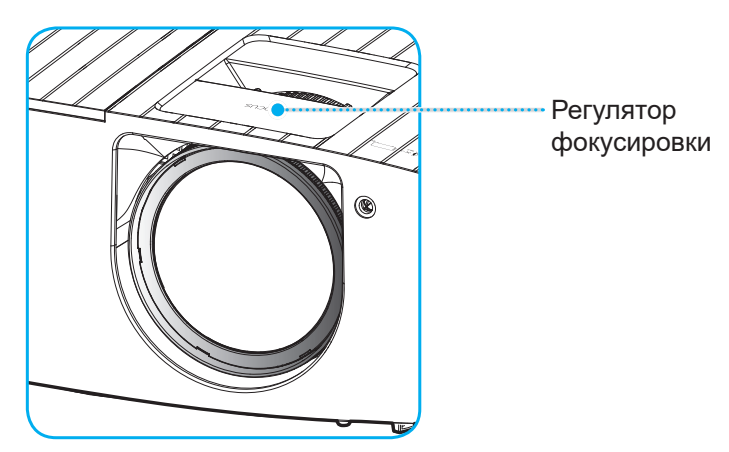

 **Примечание.** *Проектор фокусируется на расстоянии от 0,4 до 3,3 метра.*

## <span id="page-16-0"></span>**Настройка с пульта ДУ**

## **Установка / замена батареек**

К пульту дистанционного управления прилагаются две батарейки размером ААА.

- 1. Снимите крышку с батарейного отсека на обратной стороне пульта ДУ.
- 2. Вставьте батарейки ААА в батарейный отсек, как показано на рисунке.
- 3. Установите обратно крышку на пульт ДУ.

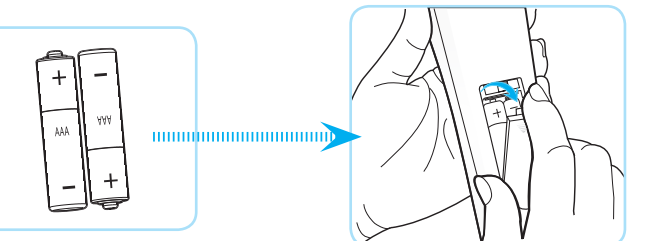

 **Примечание.** *Для замены используются такие же или эквивалентные батарейки.*

#### *ВНИМАНИЕ*

Неправильное использование батареек может привести к утечке химических реактивов или взрыву. Строго выполняйте следующие инструкции.

- Не используйте одновременно батарейки разных типов. Различные типы батареек различаются по своим характеристикам.
- Не используйте новые батарейки одновременно со старыми. Использование новых батареек вместе со старыми сокращает срок службы новых батареек и может привести к утечке химических реактивов из старых батареек.
- Извлеките отработанные батарейки. При утечке из батареек химические реактивы могут попасть на кожу и вызвать раздражение. При обнаружении утечки химических реактивов тщательно вытрите их салфеткой.
- Входящие в комплект батарейки могут иметь более короткий срок службы из-за условий хранения.
- Если пульт дистанционного управления не используется в течение длительного времени, извлеките из него батарейки.
- При утилизации батареек следует соблюдать законы соответствующего региона или страны.

## **Зона действия ПДУ**

Инфракрасный (ИК) датчик пульта ДУ находится на верхней стороне проектора. Для правильной работы пульта ДУ держите его относительно перпендикуляра к ИК-датчику проектора под углом ± 15 градусов в обе стороны. Расстояние от пульта ДУ до датчика не должно превышать 6 метров (~19 футов).

 **Примечание.** *Если пульт ДУ направлен прямо на ИК-датчик (под углом 0 градусов), расстояние от пульта ДУ до датчика не должно превышать 8 метров (~26 футов).*

- Убедитесь, что между ними нет препятствий, затрудняющих прохождение ИК-луча.
- Проверьте, что на ИК-передатчик пульта ПДУ не падают солнечные лучи или прямой свет от флуоресцентных ламп.
- Чтобы пульт ДУ работал правильно, расстояние от него до флуоресцентных ламп не должно быть менее 2 метров.
- Нарушение работы пульта наблюдается и в том случае, когда он находится рядом с флуоресцентными лампами инверторного типа.
- Если расстояние между пультом ДУ и проектором слишком короткое, работоспособность пульта также падает.
- Когда вы направляете пульт на экран, эффективное расстояние между ними меньше 7 м, а ИК-лучи отражаются обратно в проектор. Однако эффективное расстояние можно изменить в зависимости от экранов.

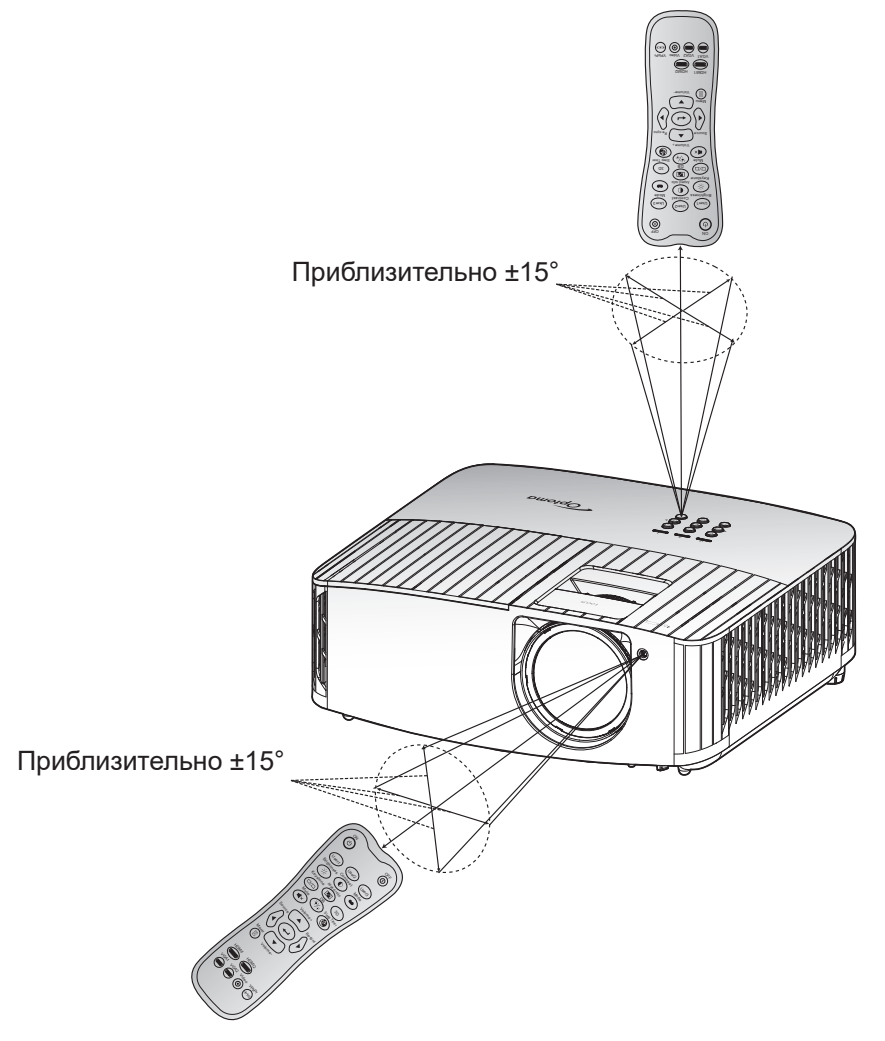

### <span id="page-18-0"></span>**Включение и выключение проектора**

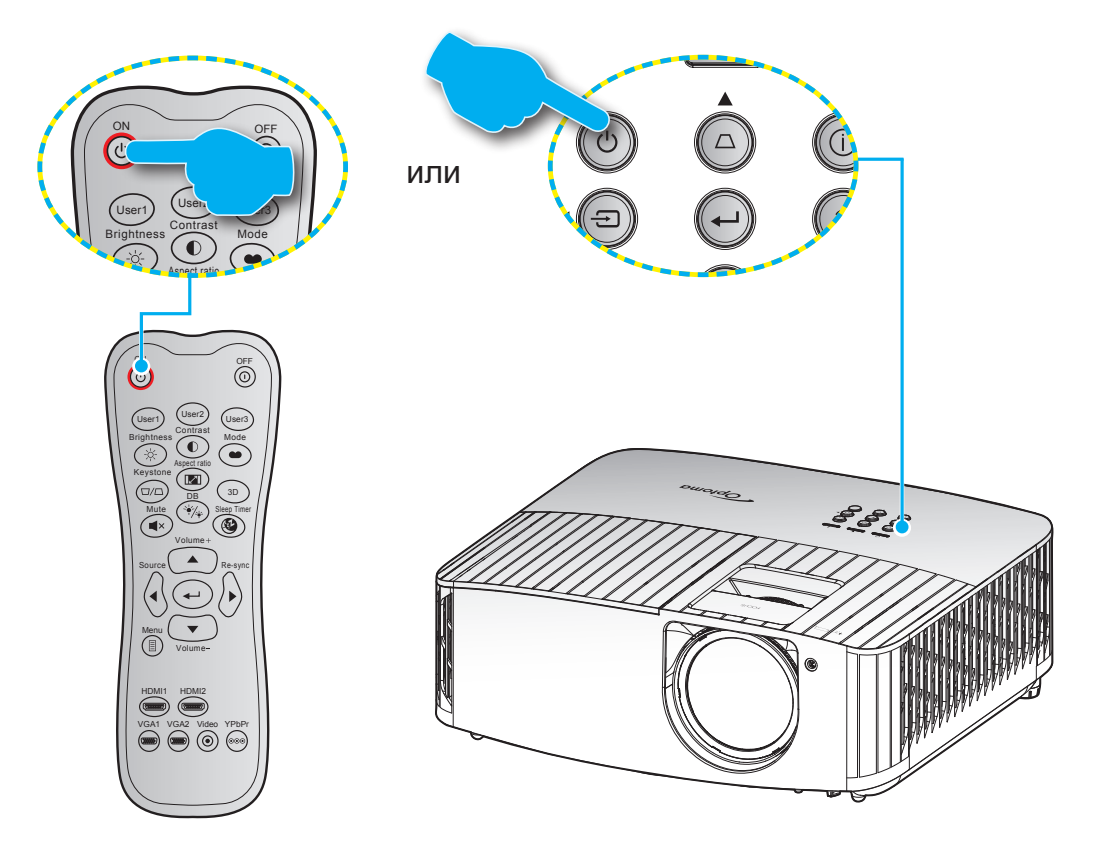

### **Питание включено**

- 1. Надежно подсоединяйте шнур питания и сигнальный кабель или кабель источника сигнала. После подключения индикатор Вкл./Ожидание загорается красный цветом.
- 2. Включите проектор нажатием на кнопку «  $\bigcirc$  » на клавиатуре проектора или пульте ДУ.
- 3. Начальный экран отобразится приблизительно через 10 секунд, и СИД «Вкл./Ждущий режим» будет мигать синим.

 **Примечание.** *При первом использовании проектора следует выбрать предпочитаемый язык меню, ориентацию проектора и прочие параметры.*

### **Выключить**

- 1. Выключите проектор нажатием на кнопку « $\langle \cdot \rangle$ » на клавиатуре проектора или на кнопку « $\mathbb{O}$ » на пульте ДУ.
- 2. Появится следующее сообщение:

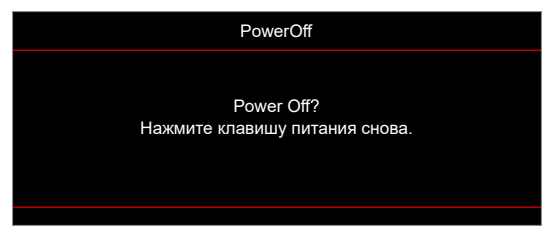

- 3. Повторно нажмите на кнопку " $\bigcirc$ "/" $\bigcirc$ " для подтверждения, иначе данное сообщение исчезнет с экрана через 15 секунд. При повторном нажатии на кнопку " $\bigcirc$ "/" $\bigcirc$ " проектор отключается.
- 4. Вентиляторы охлаждения будут работать около 10 секунд для завершения цикла охлаждения, при этом светодиод Вкл./Ожидание будет мигать Синий цветом. После перехода проектора в режим ожидания индикатор Вкл./Ожидание загорается ровным красный цветом. Если нужно снова включить проектор, дождитесь завершения цикла охлаждения и перехода устройства в режим ожидания. Если проектор находится в режиме ожидания, для включения снова нажмите на кнопку " $($ <sup>1</sup>)".
- 5. Отсоедините шнур питания от электрической розетки и проектора.

 **Примечание.** *Не рекомендуется включать проектор сразу же после выключения питания.*

### <span id="page-20-0"></span>**Выбор источника входного сигнала**

Включите подключенный источник входного сигнала, который будет отображаться на экране , например, компьютер, ноутбук, видеопроигрыватель и т.д. Проектор автоматически обнаруживает источник. При Brightness Mode подключении нескольких источников нажмите на кнопку "<del>Э</del>" на клавиатуре проектора или кнопку Source **(Источник)** на пульте ДУ для выбора нужного сигнала. аться на экра

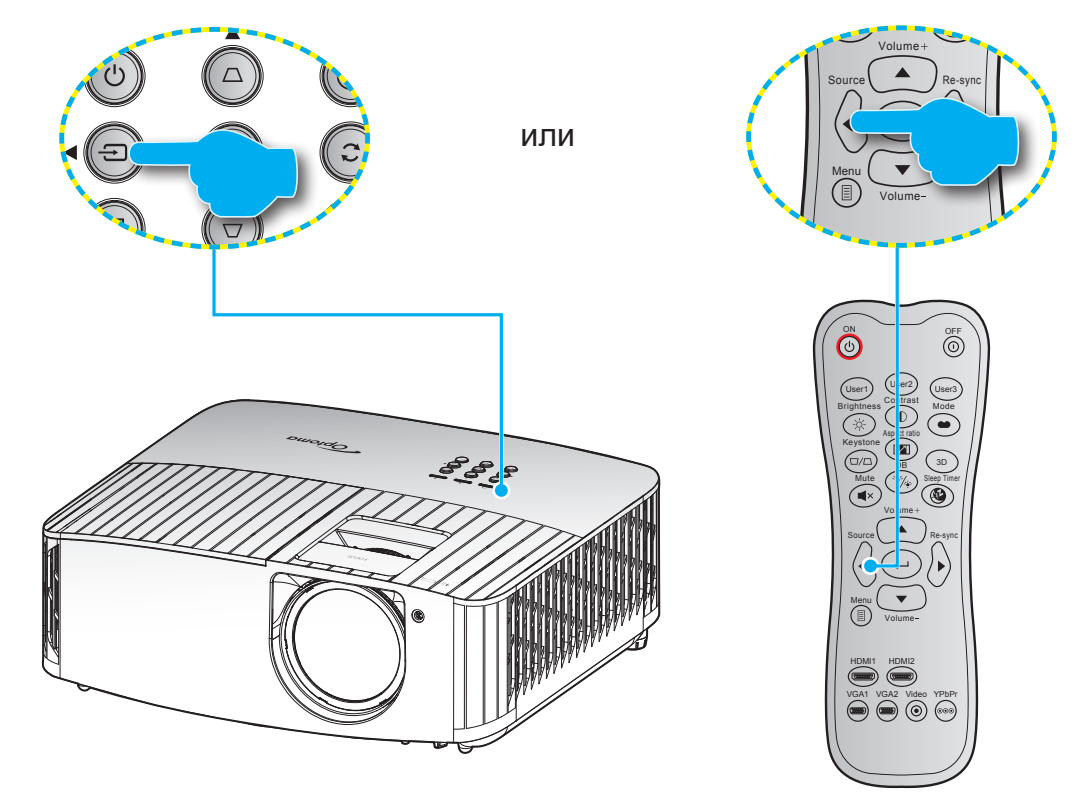

## <span id="page-21-0"></span>**Меню навигации и функции**

Проектор имеет многоязычные экранные меню, позволяющие настраивать изображение и изменять настройки. Проектор автоматически обнаружит источник.

- 1. Чтобы открыть экранное меню, нажмите на кнопку 目 на пульте ДУ или клавиатуре проектора.
- 2. После отображения экранного меню выбирайте любые элементы главного меню с помощью клавиш ▲ ▼. Выбрав параметр на определенной странице, нажмите на кнопку < I на пульте ДУ или клавиатуре проектора для входа в подменю.
- 3. Выберите необходимый пункт подменю клавишами  $\blacktriangle\blacktriangledown$  и нажмите на кнопку  $\blacktriangle\blacktriangle\eta$ ля просмотра дополнительных параметров. Настройте параметры клавишами  $\blacklozenge$ .
- 4. Выбор в подменю следующий элемент, который требуется отрегулировать, и измените значение указанным выше способом.
- 5. Нажмите на кнопку  $\leftarrow$  для подтверждения, и на экране откроется главное меню.
- 6. Чтобы выйти из меню, снова нажмите на кнопку  $\Xi$ . И проектор автоматически сохранит новые настройки.

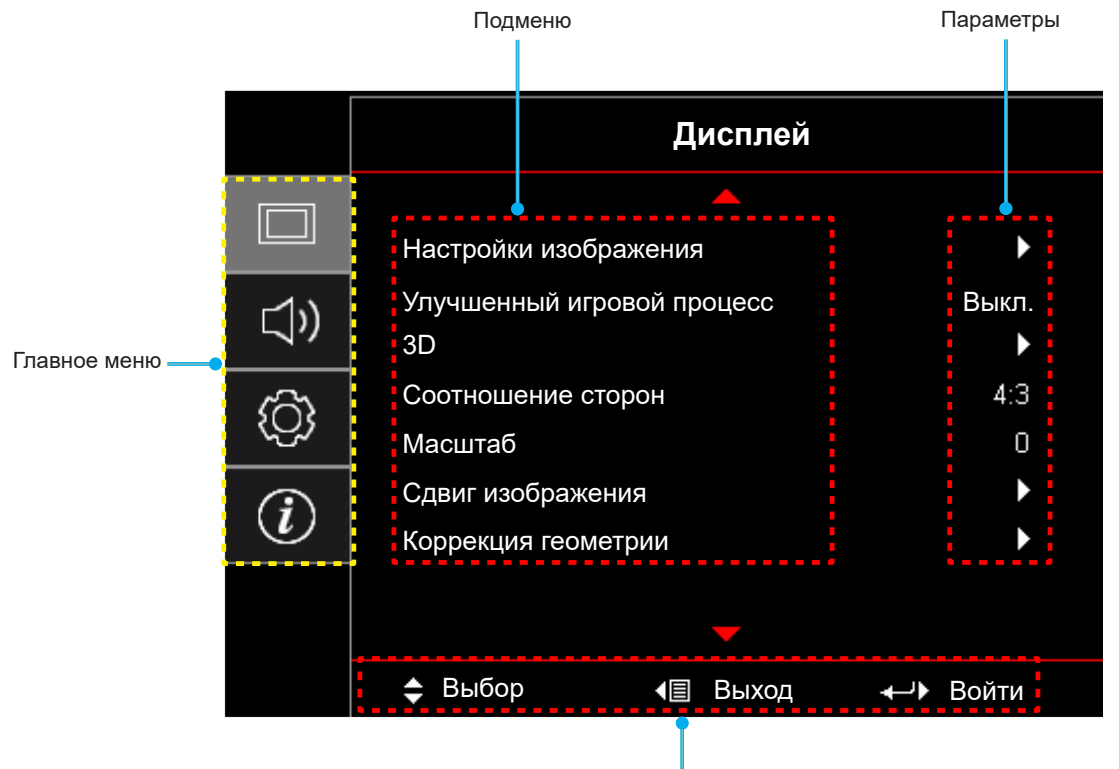

Руководство по навигации

## <span id="page-22-0"></span>**Дерево экранного меню**

#### **Примечание.**

- *Функция изделия зависит от модели и региона.*
- *Доступные функции зависят от фактического изделия, изменения будут вноситься без уведомления.*

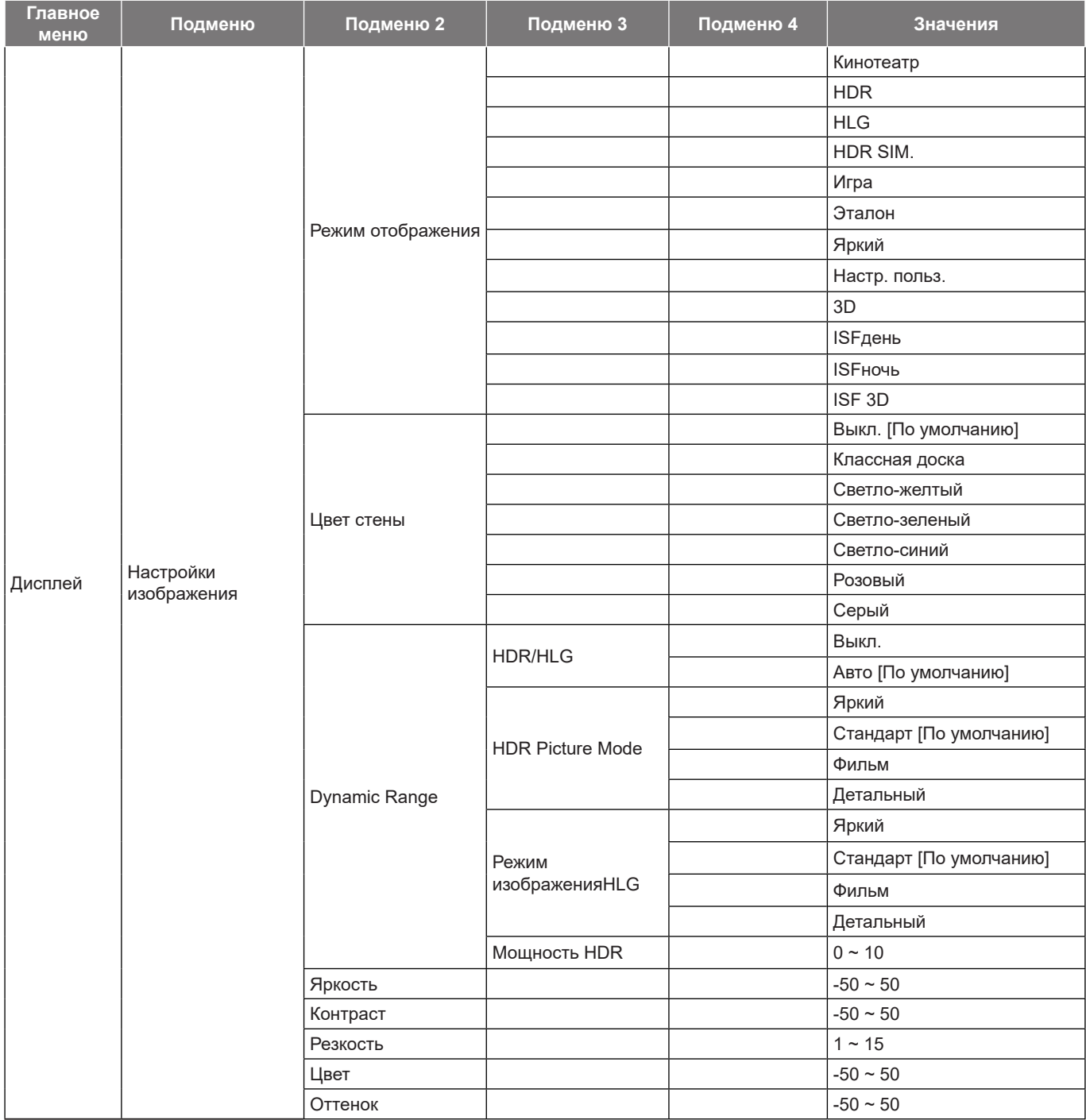

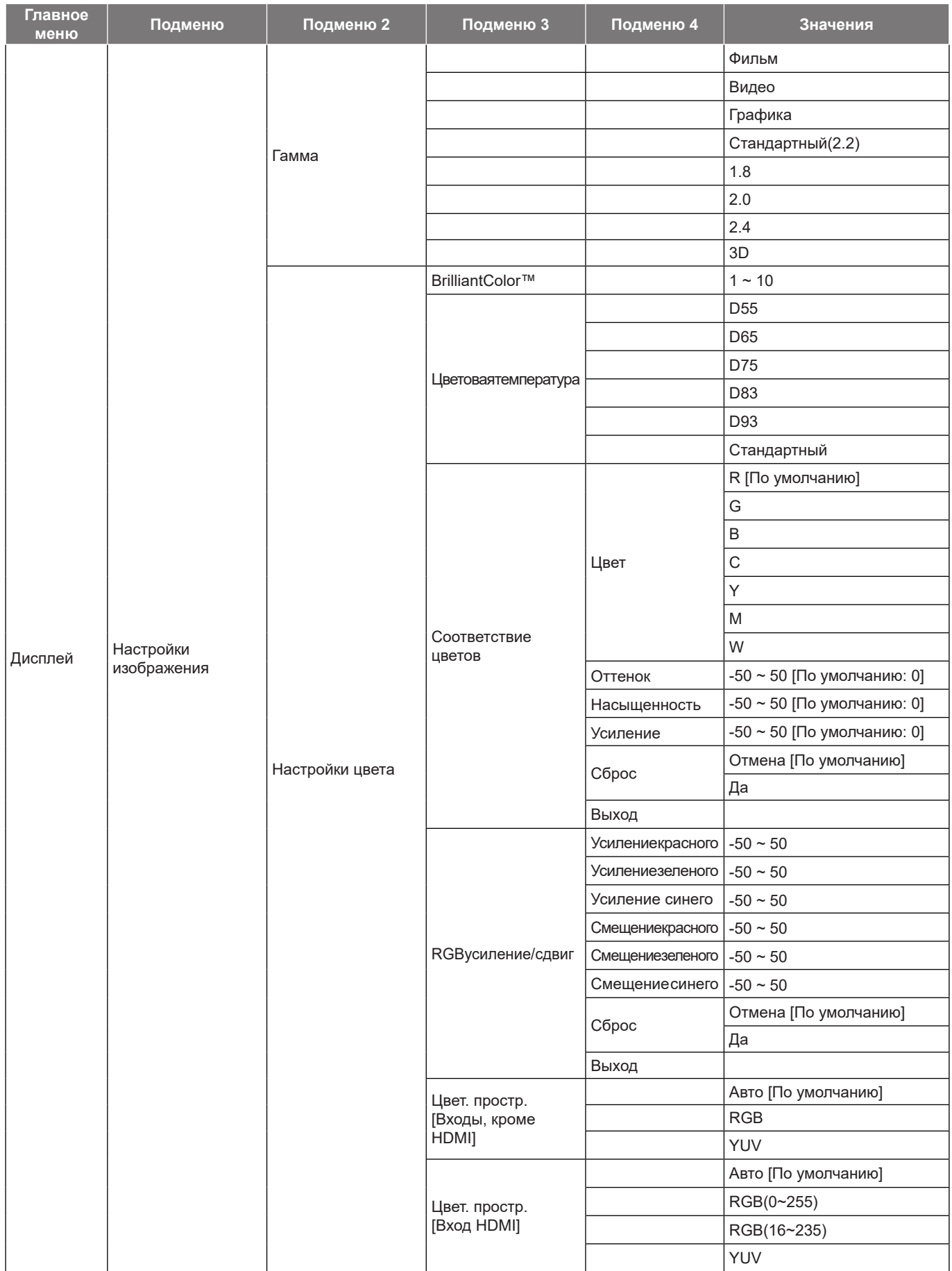

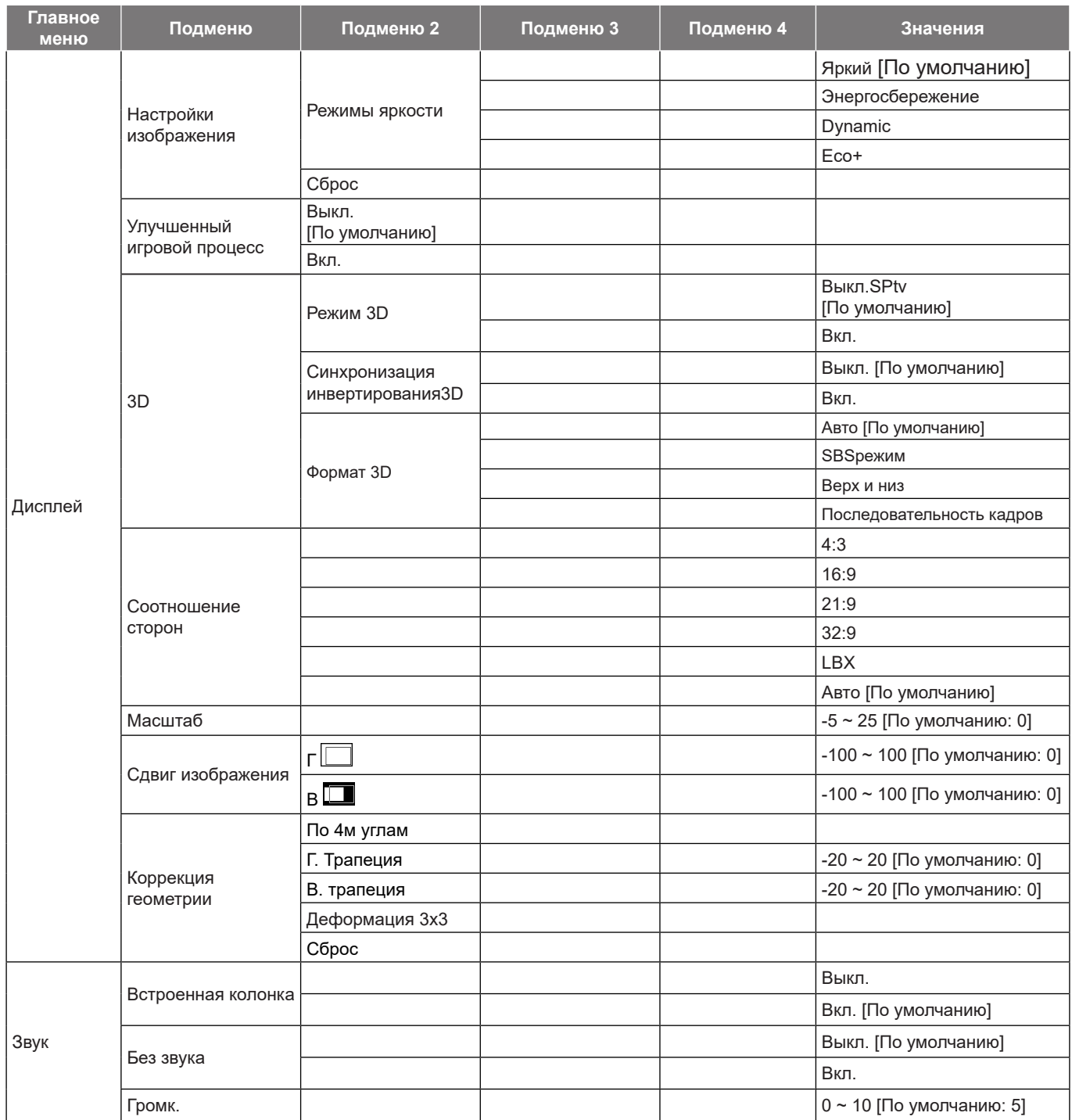

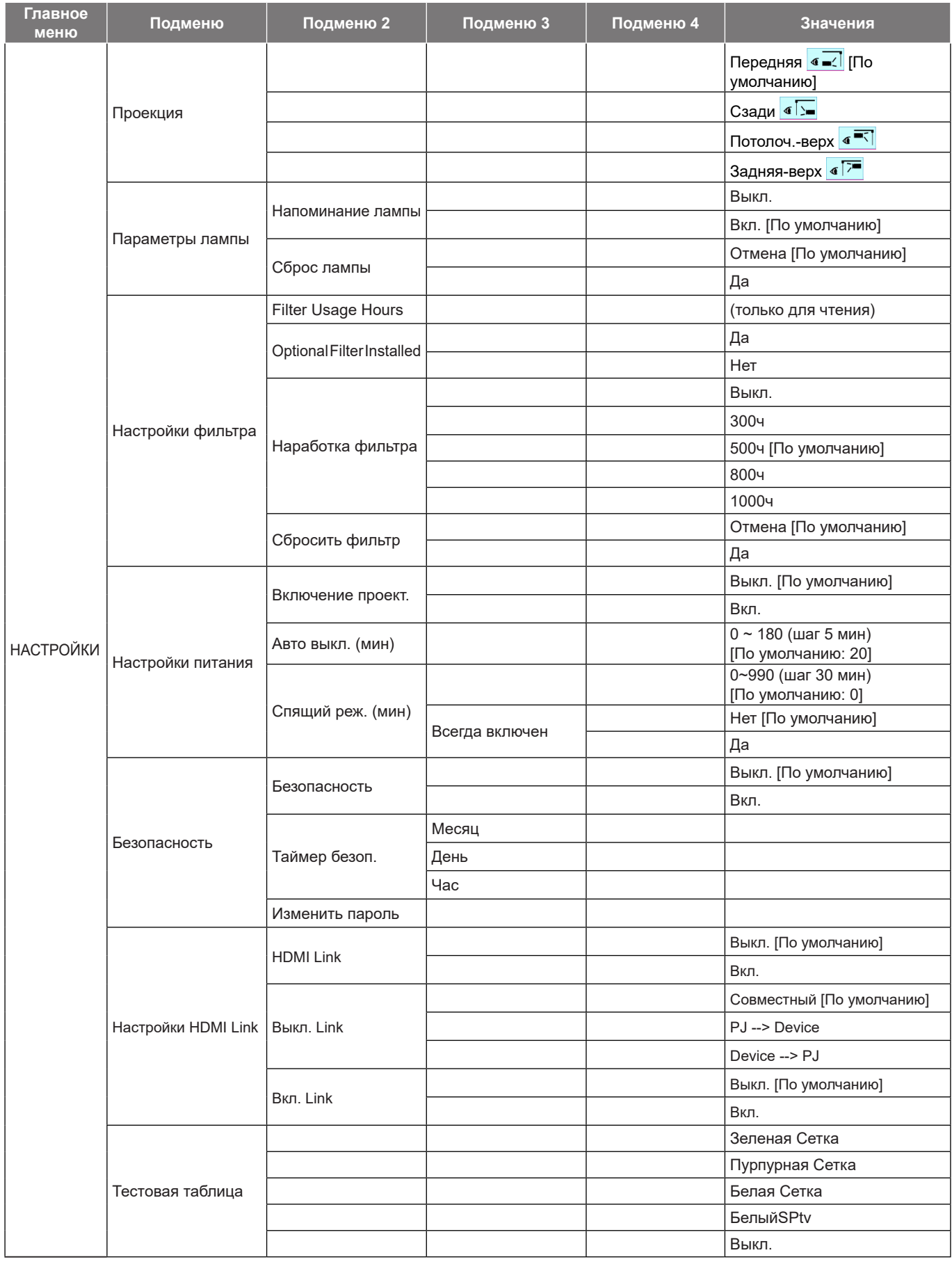

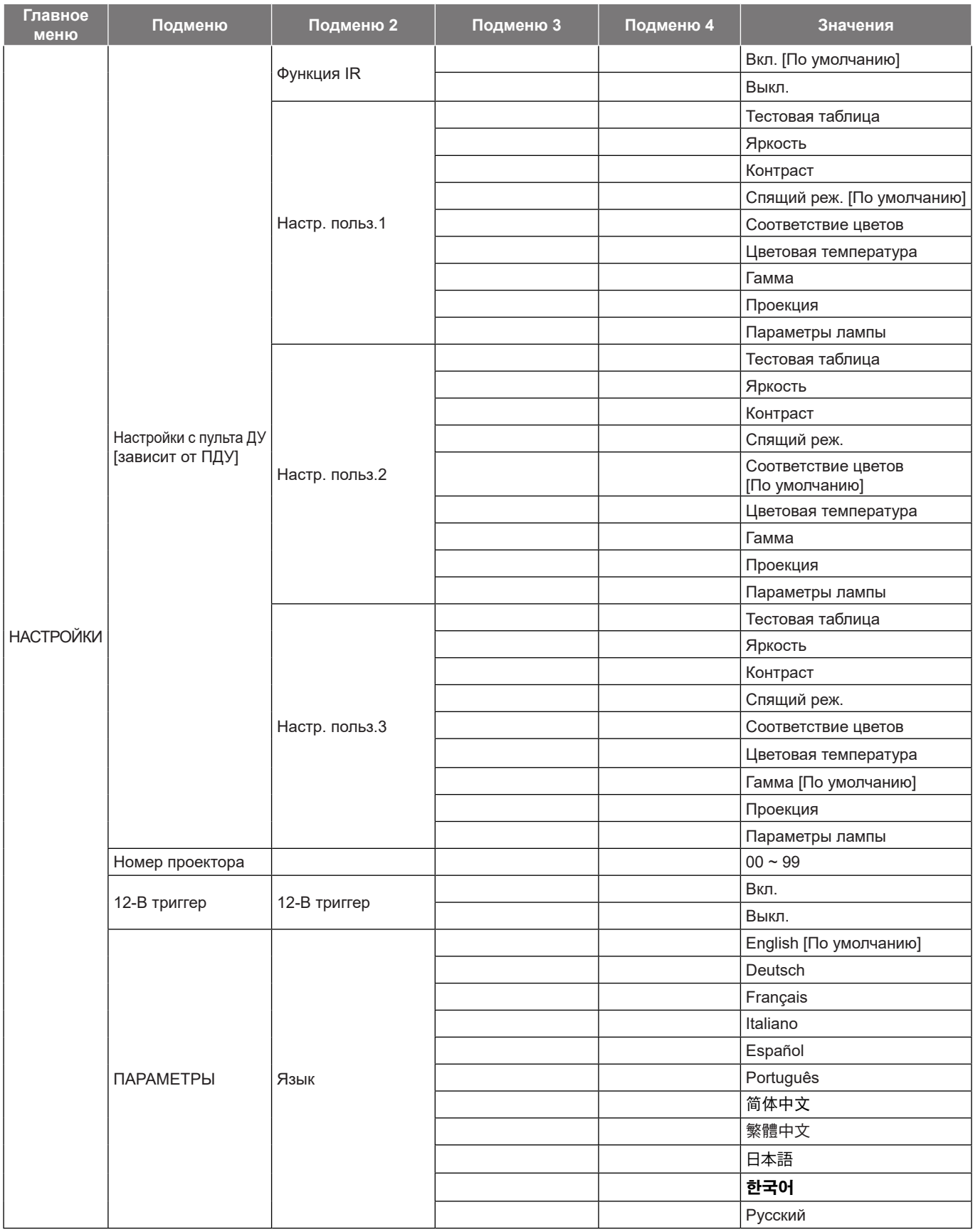

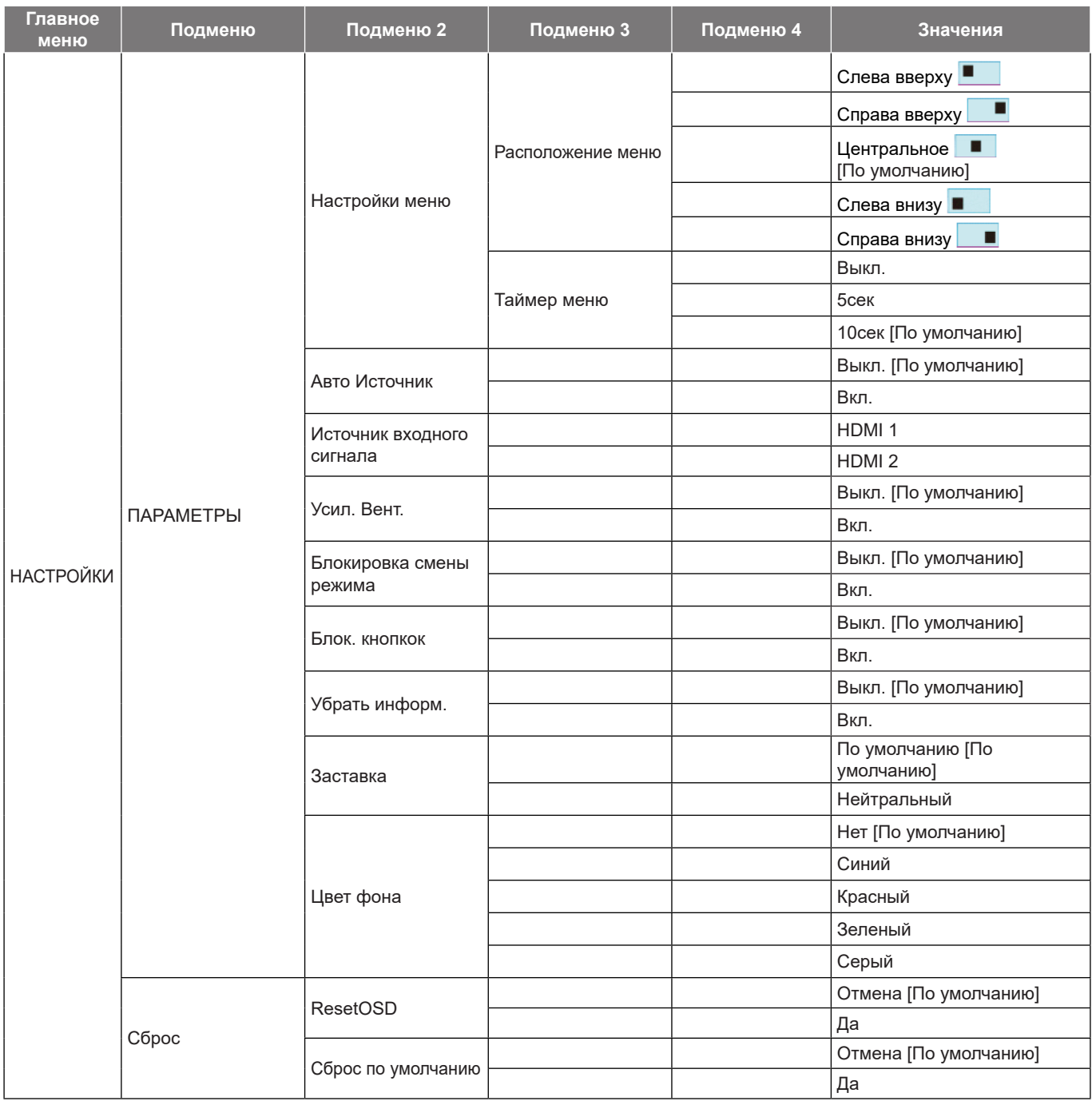

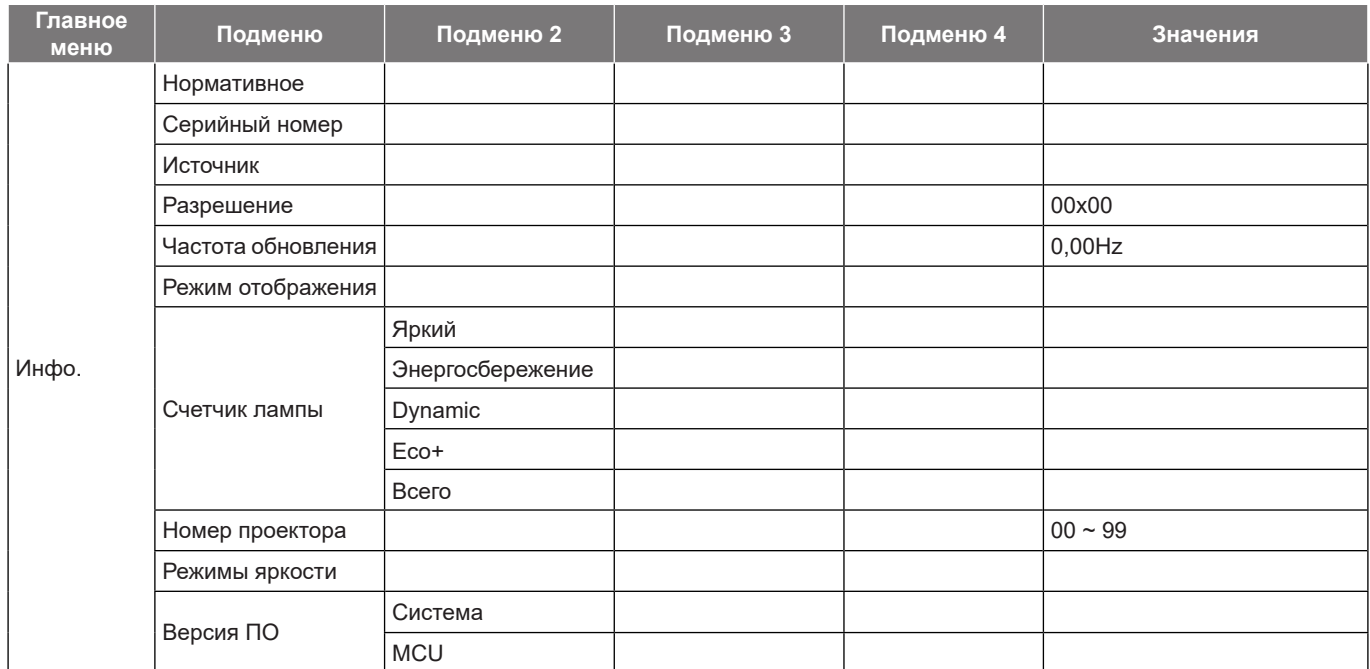

## <span id="page-29-0"></span>**Меню Дисплей**

### **Меню «Настройки изображения»**

#### **Режим отображения**

Существует много заводских установок, оптимизированных для разных видов изображений.

- **Кинотеатр**: Обеспечение лучших цветов для просмотра фильмов.
	- **HDR**: Декодирование и отображение содержимого с расширенным динамическим диапазоном (HDR) на самых светлых и самых темных участках, отображение живого кинематографического цвета с использованием цветового спектра REC.2020. Этот режим автоматически включается, если параметр HDR установлен в значение «ВКЛ.» (и содержимое HDR передается в проектор — Blu-ray 4K UHD, игры HDR 1080p/4K UHD, потоковое видео 4K UHD). В режиме HDR невозможно выбрать другие режимы отображения (кинотеатр, сообщение и т. д.), так как в нем цвет отображается с высокой четкостью.
	- **HLG**: Для фильмов HDR с содержимым Hybrid Log.
	- **HDR SIM.**: Улучшение содержимого не-HDR с имитацией расширенного динамического диапазона (HDR). Выбирайте этот режим для улучшения гаммы, контрастности и насыщенности цвета не-HDR содержимого (720p и 1080p эфирное/кабельное телевидение, 1080p Blu-ray, не-HDR игры и т. д.). Данный режим можно использовать ТОЛЬКО с не-HDR содержимым.
	- **Игра**: Выбирайте этот режим, чтобы повысить яркость и время отклика для улучшения воспроизведения видеоигр.
	- **Эталон**: данный режим предназначен для воспроизведения изображения, максимально приближенного к замыслу режиссера фильма. Для параметров цвета, цветовой температуры, яркости, контрастности и гаммы устанавливаются стандартные эталонные значения. Этот режим подходит для просмотра видеозаписей.
	- **Яркий**: максимальная яркость при поступлении сигнала с ПК.
	- **Пользов.**: Сохранение настроек пользователя.
	- **3D**: Для просмотра с эффектом объемности потребуются 3D очки. Убедитесь, что в ПК (портативном устройстве) установлена видеокарта с четырехуровневой буферизацией и выводом сигнала 120 Гц, а также 3D плеер.
	- **ISFдень**: оптимизация изображения в режиме «ISF день» для получения высококачественного изображения.
	- **ISFночь**: оптимизация изображения в режиме «ISF ночь» для получения высококачественного изображения.
	- **ISF 3D**: Оптимизация изображения в режиме "ISF 3D" для получения высококачественного изображения.

 **Примечание.** *Для получения доступа и калибровки режимов просмотра «ISF день» и «ISF ночь» обратитесь к региональному дилеру.*

#### **Цвет стены**

Используйте эту функцию для настройки соответствия экранного изображения цвет стены. Выберите значение Выкл., Классная доска, Светло-желтый, Светло-зеленый, Светло-синий, Розовый или Серый.

#### **Dynamic Range**

Конфигурация настройки режима High Dynamic Range (HDR) (Расширенный динамический диапазон) и его эффекта при отображении видео с проигрывателей 4K Blu-ray и потоковых устройств.

#### **HDR/HLG**

- **Выкл.**: Отключение обработки HDR/HLG. Если установлено значение "Выкл.", проектор НЕ БУДЕТ декодировать HDR/HLG содержимое.
- **Авто**: Автоматический выбор сигнала HDR.

#### **HDR Picture Mode**

- **Яркий:** Выберите данный режим для получения более ярких и насыщенных цветов.
- **Стандарт:** Выберите этот режим для отображения естественных цветов с балансом теплых и холодных тонов.
- **Фильм:** Выберите данный режим для улучшения проработки деталей и резкости изображения.

 **Детальный:** Сигнал образуется в результате OETF преобразования для достижения наилучшего согласования цветов.

#### **Режим изображенияHLG**

- **Яркий:** Выберите данный режим для получения более ярких и насыщенных цветов.
- **Стандарт:** Выберите этот режим для отображения естественных цветов с балансом теплых и холодных тонов.
- **Фильм:** Выберите данный режим для улучшения проработки деталей и резкости изображения.
- **Детальный:** Сигнал образуется в результате OETF преобразования для достижения наилучшего согласования цветов.

#### **Мощность HDR**

Выбор уровня HDR.

#### **Яркость**

Используется для регулировки яркость изображения.

#### **Контраст**

Контраст регулирует разницу между самыми светлыми и самыми темными участками изображения.

#### **Резкость**

Используется для регулировки резкости изображения.

#### **Цвет**

Используется для регулировки насыщенности видеоизображения от черно-белого до полностью насыщенного цвета.

#### **Оттенок**

Используется для регулировки баланса красный и зеленый цветов.

#### **Гамма**

Установка типа гамма-кривой. После первоначального запуска и завершения настройки используйте Настройка Гамма для оптимизации выхода видеосигнала.

- **Фильм**: для домашнего театра.
- **Видео**: для видео и ТВ-сигналов.
- **Графика**: для источника видеосигнала: ПК или Фото.
- **Стандартный(2.2)**: для стандартной настройки.
- **1.8 / 2.0 / 2.4**: для определенных источников видеосигнала: ПК или Фото.
	- **3D**: Для просмотра с эффектом объемности потребуются 3D очки. Убедитесь, что в ПК (портативном устройстве) установлена видеокарта с четырехуровневой буферизацией и выводом сигнала 120 Гц, а также 3D плеер.

 **Примечание.** *Эти параметры доступны только при отключении функции «Режим 3D». В режиме 3D для настройки параметра «Гамма» пользователю доступно только значение "3D".*

#### **Настройки цвета**

Настройка параметров цвета.

- **BrilliantColor™**: Данная настраиваемая функция использует новый алгоритм обработки цветов и систему улучшения уровней цветов для отображения более ярких изображений с достоверными и более насыщенными цветами.
- **Цветовая температура**: Выбор температуры цвета: D55, D65, D75, D83, D93 или Стандартный.
- **Соответствие цветов**: Выбор следующих параметров:
	- ± Цвет: Регулировка цвета изображения: красный (R), зеленый (G), синий (В), голубой (C), желтый (Y), магента (M) и белый (W).
	- Оттенок: Используется для регулировки баланса красный и зеленый цветов.
	- Насыщенность: Используется для регулировки насыщенности видеоизображения от черно-белого до полностью насыщенного цвета.
	- Усиление: Регулировка яркость изображения.

- Сброс: Восстановление заводских настроек По умолчанию для Соответствие цветов.
- ± Выход: Выход из меню «Соответствие цветов».
- **RGBусиление/сдвиг:** Эти параметры позволяют настроить яркость (усиление) и контрастность (сдвиг) изображения.
	- Сброс: Возврат к заводским настройкам По умолчанию для RGB усиление/сдвиг.
	- ± Выход: Выход из меню «RGBусиление/сдвиг».
- **Цвет. простр.(Все входы, кроме HDMI)**: Выбор подходящий тип цветовой матрицы: Авто, RGB или YUV.
- **Цвет. простр. (Только входы HDMI)**: Выбор подходящий тип цветовой матрицы: Авто, RGB(0- 255), RGB(16-235) и YUV.

#### **Режимы яркости**

Регулировка настроек режима яркости.

- **Яркий**: выберите «Яркий» для увеличения яркости.
- **Энергосбережение**: выберите «Энергосбережение», чтобы уменьшить яркость лампы проектора, что позволит снизить энергопотребление и увеличить срок службы лампы.
- **Dynamic**: Выберите «Dynamic», чтобы уменьшить яркость лампы проектора в зависимости от уровня яркости контента и настроить энергопотребление лампы от 100 % до 30 % в динамическом режиме. Это помогает увеличить срок службы лампы.
- **Eco+**: При включении режима «Eco+» автоматически определяется уровень яркости контента и значительно снижается уровень потребления электроэнергии лампой в периоды бездействия (до 70 %).

#### **Сброс**

Возврат к заводским настройкам По умолчанию для настройки цвета.

#### **Улучшенное игровое меню**

Активируйте данную функцию для сокращения времени отклика (задержка на входе) во время игр до 4,0 мс\*.

#### **Примечание.**

- *\*Только для сигналов 1080р 240 Гц.*
- *В следующей таблице приводятся задержки ввода для различных сигналов.*
- *Возможны незначительные отклонения от указанных в таблице значений.*

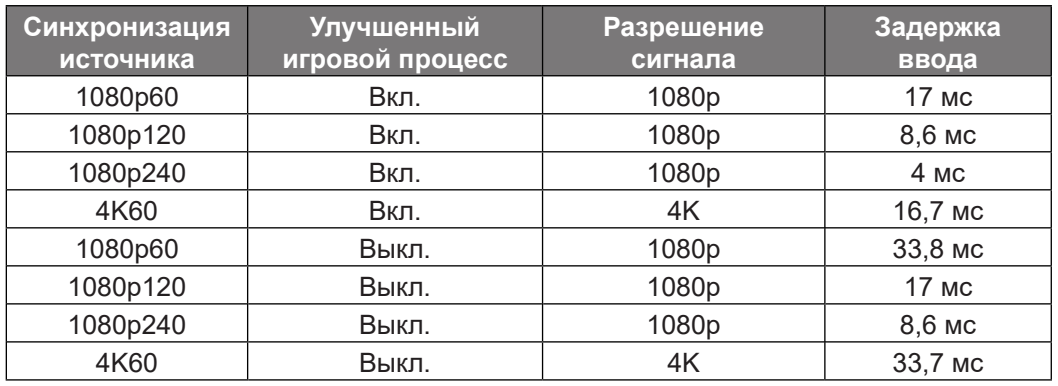

 *Обратите внимание, если включен режим «Улучшенный игровой процесс», функции 3D, Соотношение сторон, Масштаб, Сдвиг изображения и Коррекция геометрии отключаются автоматически. Эти функции включатся снова при выходе из режима «Улучшенный игровой процесс».*

### **Меню 3D**

#### **Режим 3D**

Этот параметр используется для включения и отключения функции «Режим 3D».

#### **Синхронизация инвертирования 3D**

Этот параметр используется для включения и отключения функции инвертирования инвертирования 3D.

#### **Формат 3D**

Данный элемент служит для выбора контента, соответствующего формату 3D.

- **Авто**: При обнаружении сигнала 3D идентификации формат 3D выбирается автоматически.
- **SBSрежим**: Отображение 3D сигнала в формате «Рядом».
- **Верх и низ**: Отображение 3D сигнала в формате «Верх и низ».
- **Последовательность кадров**: Отображение 3D сигнала в формате «Последовательность кадров».

### **Меню "Соотношение сторон"**

Выбор соотношение сторон отображаемого изображения из следующих значений:

- **4:3**: Этот формат используется с источниками входного сигнала 4:3.
- **16:9/21:9/32:9**: Эти форматы предназначены для таких источников входного сигнала 16:9/21:9/32:9, как HDTV и DVD, расширенных для просмотра на широкоэкранном телевизоре.
- **LBX**: Этот формат предназначен для источников сигнала LBX (не 16 x 9), и если вы пользуетесь внешним объективом формата 16 x 9 для отображения формата изображения 2,35:1 с максимальным разрешением.
- **Авто**: автоматический выбор подходящего формата отображения.

#### **Примечание.**

- *Дополнительная информация о режиме LBX:*
	- ± *Изображение некоторых DVD в формате Letter-Box не улучшено для просмотра на телевизорах с соотношением сторон 16x9. В этом случае изображение будет искажено при отображении в режиме 16:9. В этой ситуации для просмотра DVD можно переключиться в режим 4:3. Если сигнал имеет соотноение сторон, отличное от 4:3, на экране с соотношением сторон 16:9 вокруг изображения будут отображаться черные полосы. Для просмотра изображения такого формата можно использовать режим LBX, чтобы растянуть изображение на экране с соотношением сторон 16:9.*
	- ± *При использовании внешнего анаморфотного объектива режим LBX также позволяет просматривать материал с соотношением сторон 2,35:1 (включая анаморфотные DVD и телевидение высокой четкости HDTV), который поддерживает анаморфотную ширину, адаптированный для отображения с соотношением сторон 16x9 в широком изображении с соотношением 2,35:1. Черные полосы вокруг изображения исчезнут. При этом будут полностью использованы мощность лампы и вертикальное разрешение.*

#### **Таблица масштабирования 4K UHD**:

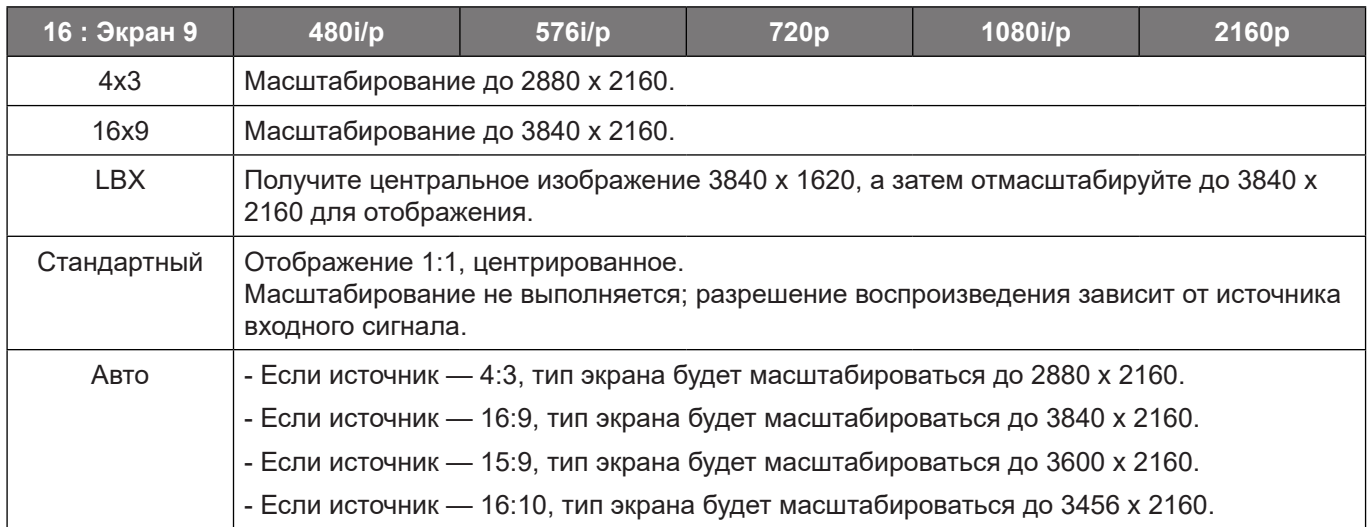

#### **Автоматическое правило сопоставления**:

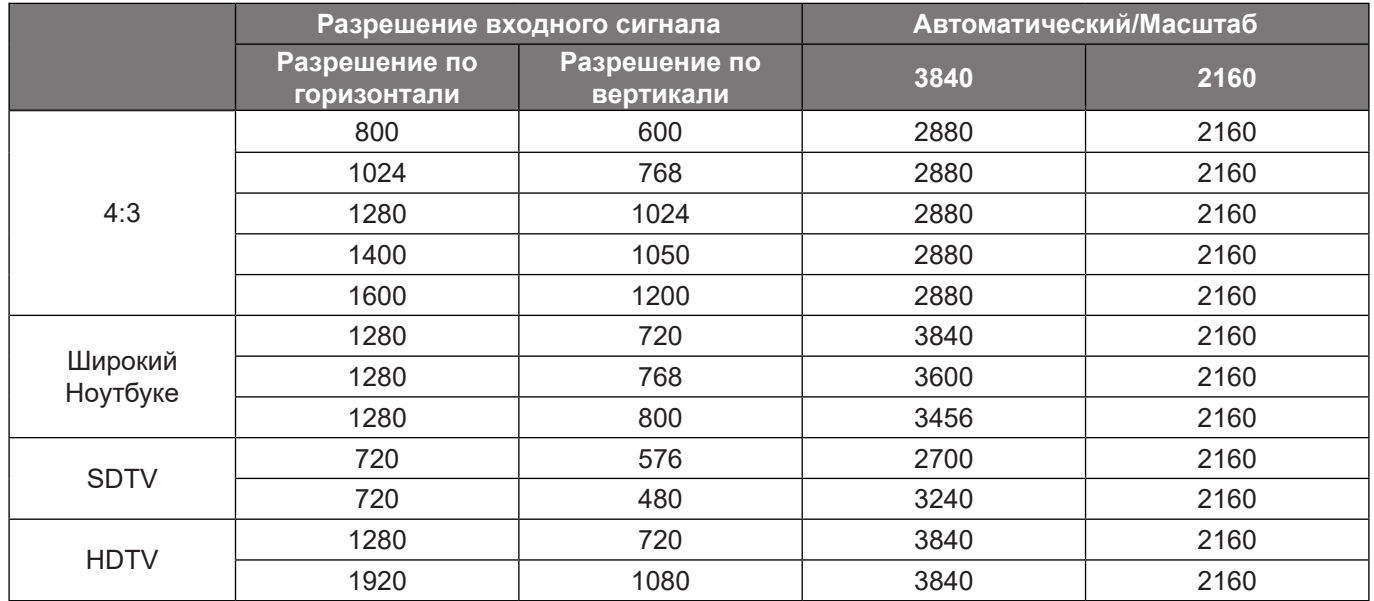

### <span id="page-34-0"></span>**Меню «Масштаб»**

Используется для уменьшения или увеличения изображения на проецируемом экране.

#### **Меню «Сдвиг изображения»**

Позволяет регулировать положение проецируемого изображения по горизонтали (Н) или по вертикали (В).

 **Примечание.** *При выполнении коррекции трапецеидальных искажений по горизонтали и по вертикали размер изображения незначительно уменьшается.*

#### **Меню «Коррекция геометрии»**

 **По 4м углам:** Позволяет сжать изображение и вписать его в область, определенную смещением каждого из четырех углов по осям х и y.

 **Примечание.** *При регулировке По 4м углам меню Масштаб Соотношение сторон и Сдвиг изображения недоступны. Для включения Масштаб, Соотношение сторон и Сдвиг изображения выполните сброс настроек «По четырем углам» до значений По умолчанию.*

- **Г. Трапеция:** Регулировка трапецеидального искажения по горизонтали с целью приближения формы изображения к квадрату. Регулировка трапецеидального искажения по горизонтали используется для коррекции формы изображения, в котором левая и правая граница имеют неодинаковую длину. Эта функция служит для регулировки искажений по горизонтальной оси.
- **В. трапеция:** Регулировка трапецеидального искажения по вертикали, чтобы приблизить форму изображения к квадрату. Регулировка трапецеидального искажения по вертикали используется для коррекции формы изображения, в котором верхняя и нижняя граница скошены в сторону. Эта функция служит для регулировки искажений по вертикальной оси.
	- **Деформация 3x3:** Отрегулируйте искажение изображения с помощью 9-точечной коррекции.

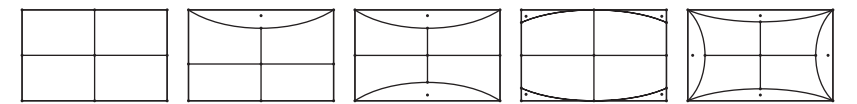

- **Примечание.** *Во время использования функции «Расширенный игровой режим», «По четырем углам», «Трапецеидальные искажения по горизонтали», «Трапецеидальные искажения по вертикали», «Деформация 3x3» будут отключены, так как эти настройки влияют на задержку ввода. Если планируется использовать функцию «Расширенный игровой режим» для низкой задержки ввода, настоятельно рекомендуется настраивать проектор без использования функций «По четырем углам», «Трапецеидальные искажения по горизонтали», «Трапецеидальные искажения по вертикали», «Деформация 3x3».*
	- **Сброс:** Возврат настроек коррекции геометрии к заводским значениям По умолчанию.

### **Меню Звук**

#### **Встроенная колонка**

Используйте данный параметр для включения и отключения встроенной колонки.

- **Выкл.:** Выберите «Выкл.» для выключения встроенной колонки.
- **Вкл.:** Выберите «Вкл.», чтобы включить встроенную колонку даже при подключении внешней колонки к проектору.

#### **Без звука**

Этот параметр используется для временного отключения звука.

- **Выкл.:** Выберите «Выкл.» для выключения режима "без звука".
- **Вкл.:** Выберите «Вкл.» для включения режима "без звука".

 **Примечание.** *"Функция «Без звука» действительна как для встроенного, так и для внешнего динамика.*

#### **Громк.**

Используется для регулировки громкости звука.

## <span id="page-35-0"></span>**Меню Настр.**

#### **Проекция**

Позволяет выбрать предпочтительную проекцию: переднюю, заднюю, потолочную сверху и заднюю сверху.

### **Меню "Настройки лампы"**

#### **Напоминание лампы**

Выбор эту функцию, чтобы показать или скрыть предупреждение, когда отображается сообщение про замену лампы. Уведомление появится за 30 часов до предусмотренного срока замены лампы.

#### **Сброс лампы**

Сброс счетчика работы лампы при ее замене.

### **Меню "Настройки фильтра"**

#### **Filter Usage Hours**

Отображение времени использования фильтра.

#### **Optional Filter Installed**

Установка параметров предупреждающего сообщения.

- **Да:** Отображение предупреждающего сообщения после 500 часов использования.  **Примечание.** *"Filter Usage Hours / Наработка фильтра / Сбросить фильтр" отображается при выборе для "Optional Filter Installed" значения "Да".*
- **Нет:** Отключение вывода предупреждающего сообщения.

#### **Наработка фильтра**

Выбор эту функцию, чтобы показать или скрыть предупреждение, когда отображается сообщение о замене фильтра. Доступные значения: 300ч, 500ч, 800ч и 1000ч.

#### **Сбросить фильтр**

Сброс счетчика пылеулавливающего фильтра после замены или очистки фильтра.

#### **Меню "Настройки питания"**

#### **Включение проект.**

Выбор «Вкл.» для активации режима прямого включения. Проектор будет включаться автоматически при подаче напряжения переменного тока без нажатия кнопки «Питание» на панели управления проектора или на пульте ДУ.

#### **Авто выкл. (мин)**

Позволяет установить интервал отсчета таймера. Счетчик начнет отсчитывать время, когда прекратится подача сигнала на проектор. Проектор автоматически выключится после окончания отсчета (значение счетчика задается в минутах).

#### **Спящий реж. (мин)**

Настройка спящий реж.

 **Спящий реж. (мин):** Позволяет установить интервал отсчета таймера. Счетчик времени начнет отсчитывать время независимо от того, прекратится ли подача сигнала на проектор. Проектор автоматически выключится после окончания отсчета (значение счетчика задается в минутах).

 **Примечание.** *Значение таймера спящего режима будет сбрасываться на ноль после каждого выключения проектора.*

**Всегда включен:** Проверьте, чтобы таймер спящий реж. был всегда включен.

### **Меню "Безопасность"**

#### **Безопасность**

Данная функция служит для отображения окна ввода пароля перед использованием проектора.

- **Выкл.:** выберите «Выкл.» для включения проектора без использования пароля.
- **Вкл.:** выберите «Вкл.» для использования функции проверки безопасности при включении проектора.

#### **Таймер безоп.**

Вы можете использовать функцию установки времени (Месяц/День/Час) для установки количества часов, в течение которых можно использовать проектор. По истечении этого времени потребуется снова ввести пароль.

#### **Изменить пароль**

Используйте, чтобы задать или изменить пароль, ввод которого предлагается при включении проектора.

### **Меню «Настройки HDMI Link»**

 **Примечание.** *При подключении к проектору устройств, совместимых со стандартом HDMI CEC, с помощью HDMI-кабелей, их можно включать или выключать с помощью функции управления режима HDMI Link из экранного меню проектора. Это позволяет включать или выключать одно устройство или несколько устройств в группе с помощью функции HDMI Link. В типовой конфигурации DVD-плеер можно подключать к проектору через усилитель или систему домашнего кинотеатра.*

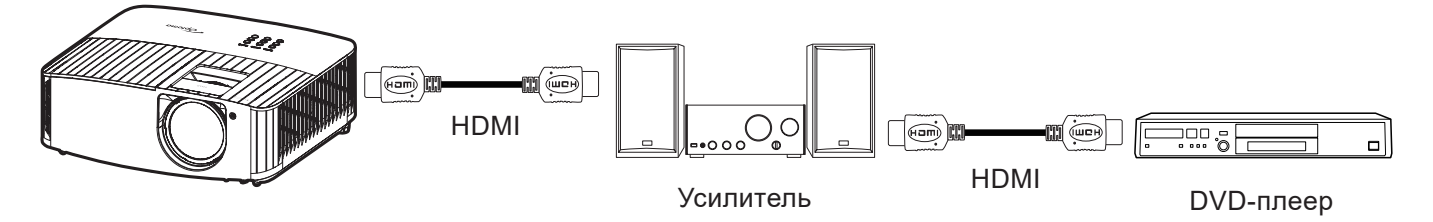

#### **HDMI Link**

Включение и отключение режима HDMI Link. Функции «Включить ТВ», «Вкл. Link» и «Выкл. Link» доступны только при установке значения «Вкл.».

#### **Выкл. Link**

Команда включения CEC-устройства.

- **Совместный:** проектор и CEC-устройство включаются одновременно.
- **PJ --> Device:** CEC-устройство включается только после включения проектора.
- **Device --> PJ:** проектор включается только после включения CEC-устройства.

#### **Вкл. Link**

Включите эту функцию, чтобы HDMI Link и проектор автоматически выключались одновременно.

### **Меню "Тестовая таблица"**

Выбор типа тестовой таблицы: зеленая сетка, пурпурная сетка, белая сетка, белый цвет или выкл. (отключить эту функцию).

### **Меню "Настройки с пульта ДУ"**

### **Функция IR**

Установка Функция IR.

- **Вкл.:** При выборе «Вкл.» проектором можно управлять через пульт ДУ от ИК-приемников наверху и на передней панели.
- **Выкл.:** При выборе «Выкл.» управление проектором с помощью пульта ДУ невозможно. При выборе «Выкл.» вы сможете использовать кнопки клавиатуры.

#### **Настр. польз.1/ Настр. польз.2/ Настр. польз.3**

Назначьте функцию По умолчанию для Настр. польз.1, Настр. польз.2 или Настр. польз.3 из Тестовая таблица, Яркость, Контраст, Спящий реж., Соответствие цветов, Цветовая температура, Гамма, Проекция или Параметры лампы.

### **Меню "Номер проектора"**

Чтобы управлять проектором по интерфейсу RS232, необходимо присвоить проектору номер в диапазоне от 0 до 99, используя меню.

### **Меню "12-В триггер"**

Эта функция используется для включения и отключения триггера.

 **Примечание.** *Мини-разъем 3,5 мм с напряжением 12 В 500 мА (макс.) для управления релейной системой.*

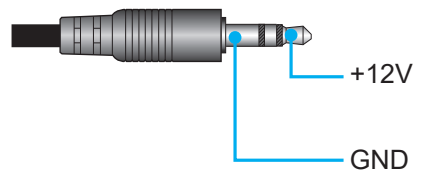

- **Вкл.**: выберите «Вкл.» для включения триггера.
- **Выкл.**: выберите «Выкл.» для отключения триггера.

### **Меню Параметры**

#### **Язык**

Выбор языка для многоязычного экранного меню из английского, немецкого, французского, итальянского, испанского, португальского, китайского (упрощенного), китайского (традиционного), японского, корейского и русского языков.

#### **Настройки меню**

Задайте расположение меню на экране и установите параметры таймера меню.

- **Расположение меню**: Выберите расположение меню на экране.
- **Таймер меню**: Задайте продолжительность отображения экранного меню на экране.

#### **Авто Источник**

При выборе этого параметра проектор автоматически находит доступный источник входного сигнала.

#### **Источник входного сигнала**

Выбор источника входного сигнала из HDMI 1 и HDMI 2.

#### **Усил. Вент.**

Если выбрано «Вкл.», вентиляторы вращаются быстрее. Эту функцию следует использовать в высотных районах, где воздух разреженный.

#### **Блокировка смены режима**

Выбор «Вкл.» или «Выкл.», чтобы заблокировать или разблокировать настройки режима отображения.

#### **Блок. кнопкок**

Если функция блокировки клавиатуры установлена в значение «Вкл.», клавиши клавиатуры неактивны. В этом случае управление проектором осуществляется пультом ДУ. При выборе «Выкл.» вы сможете снова использовать клавиатуру.

#### **Убрать информ.**

Включите данную функцию, чтобы скрыть информационное сообщение.

- <span id="page-38-0"></span>**Выкл.:** выберите «Выкл.», чтобы отобразить сообщение «поиск».
- **Вкл.:** чтобы скрыть информационное сообщение, выберите «Вкл.».

#### **Заставка**

Данная функция используется для выбора необходимой заставки. Внесенные изменения вступают в силу только при следующем включении проектора.

- **По умолчанию:** экранная заставка По умолчанию.
- **Нейтральный:** логотип не отображается на экранной заставке.

#### **Цвет фона**

Используйте данную функцию для отображения синего, красного, зеленого, серого цветов или их отключения при отсутствии сигнала.

### **Меню "Сброс"**

#### **ResetOSD**

Возврат к заводским значениям параметров экранного меню.

#### **Сброс по умолчанию**

Возврат к заводским настройкам По умолчанию для всех параметров.

### **Меню Информация**

Содержание меню:

- Нормативное
- Серийный номер
- Источник
- Разрешение
- Частота обновления
- Режим отображения
- Счетчик лампы
- Номер проектора
- Режимы яркости
- Версия ПО

### <span id="page-39-0"></span>**Совместимые разрешения**

#### *Совместимость с видеосигналами*

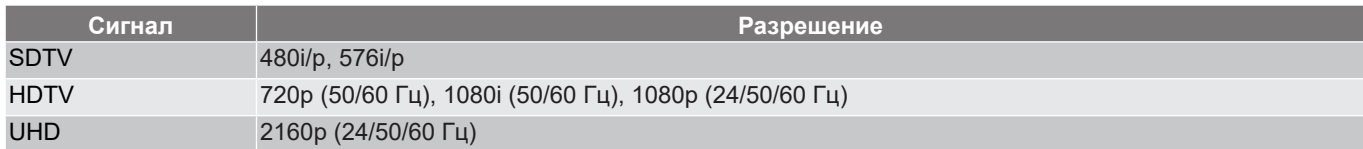

#### Характеристики синхронизации видеосигнала:

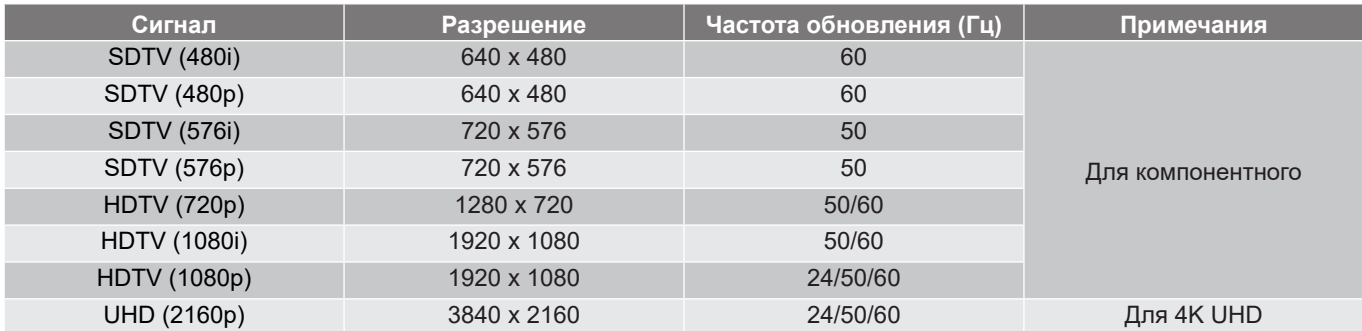

 **Примечание.** *Время поиска для каждого порта ввода-вывода составляет менее 5 секунд, за исключением порта HDMI.*

#### *Совместимость с компьютером*

Таблица синхронизации для ПК:

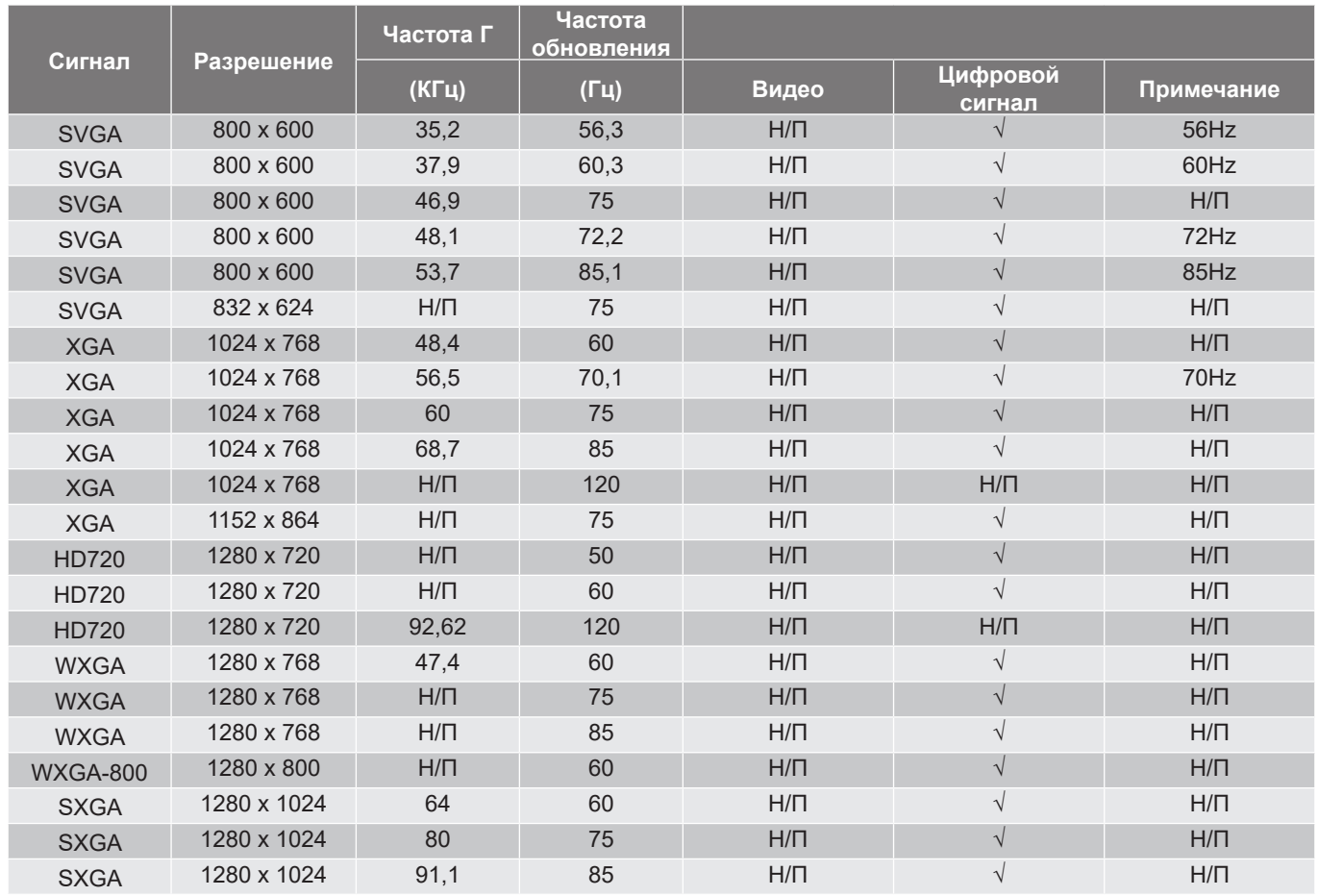

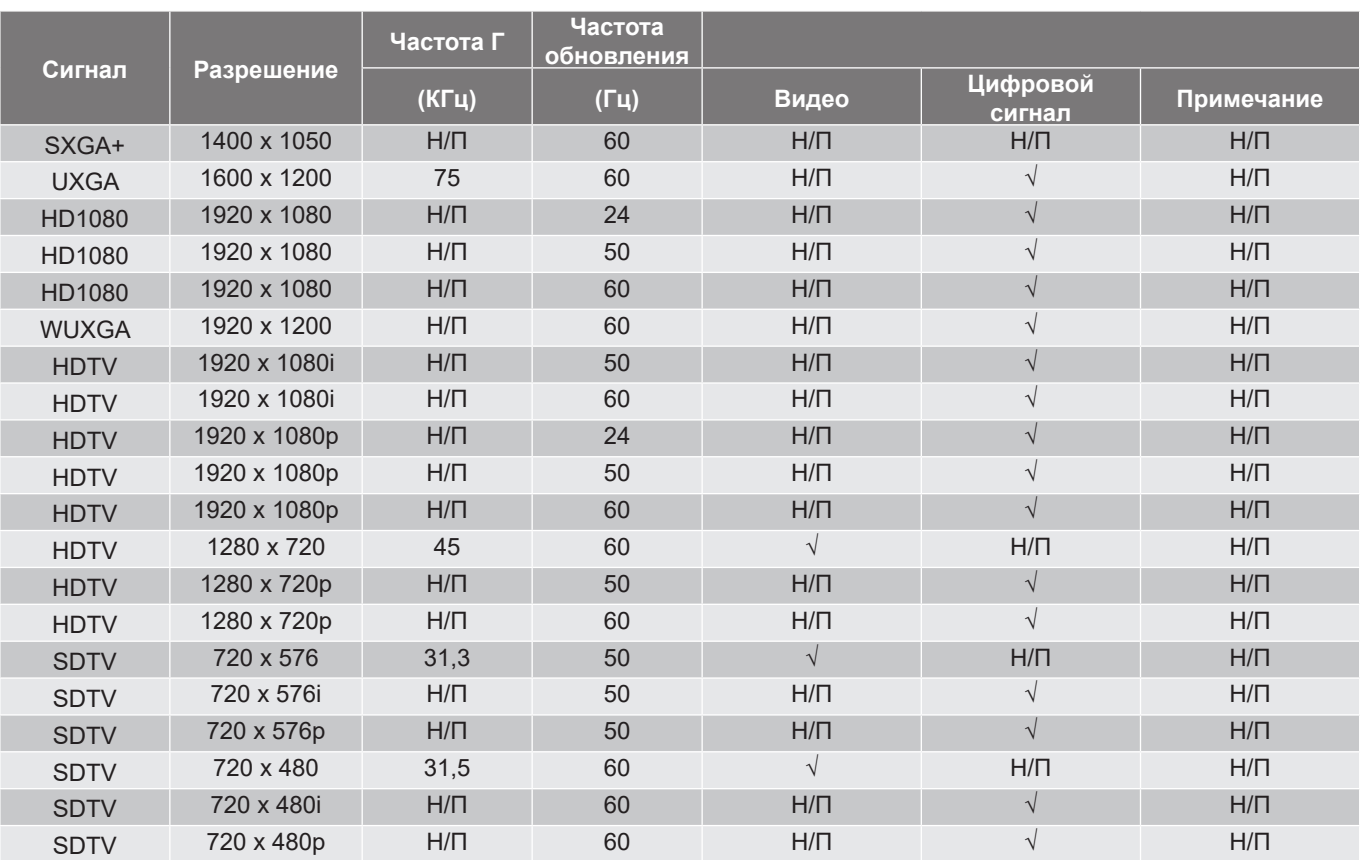

 **Примечание.** *«*√*» означает, что разрешение поддерживается, «Н/П» означает, что разрешение не поддерживается.*

#### Таблица синхронизации для MAC:

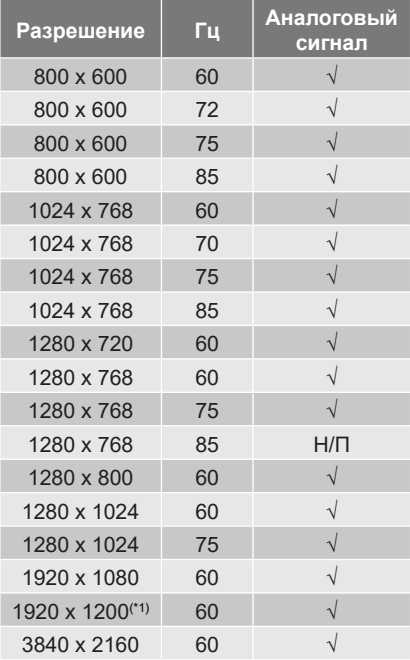

#### **Примечание.**

- *«*√*» означает, что разрешение поддерживается, «Н/П» означает, что разрешение не поддерживается.*
- *(\*1) Разрешение 1920 x 1200 при 60 Гц поддерживает только формат RB (без импульсов гашения обратного хода).*

### *Входной сигнал для HDMI*

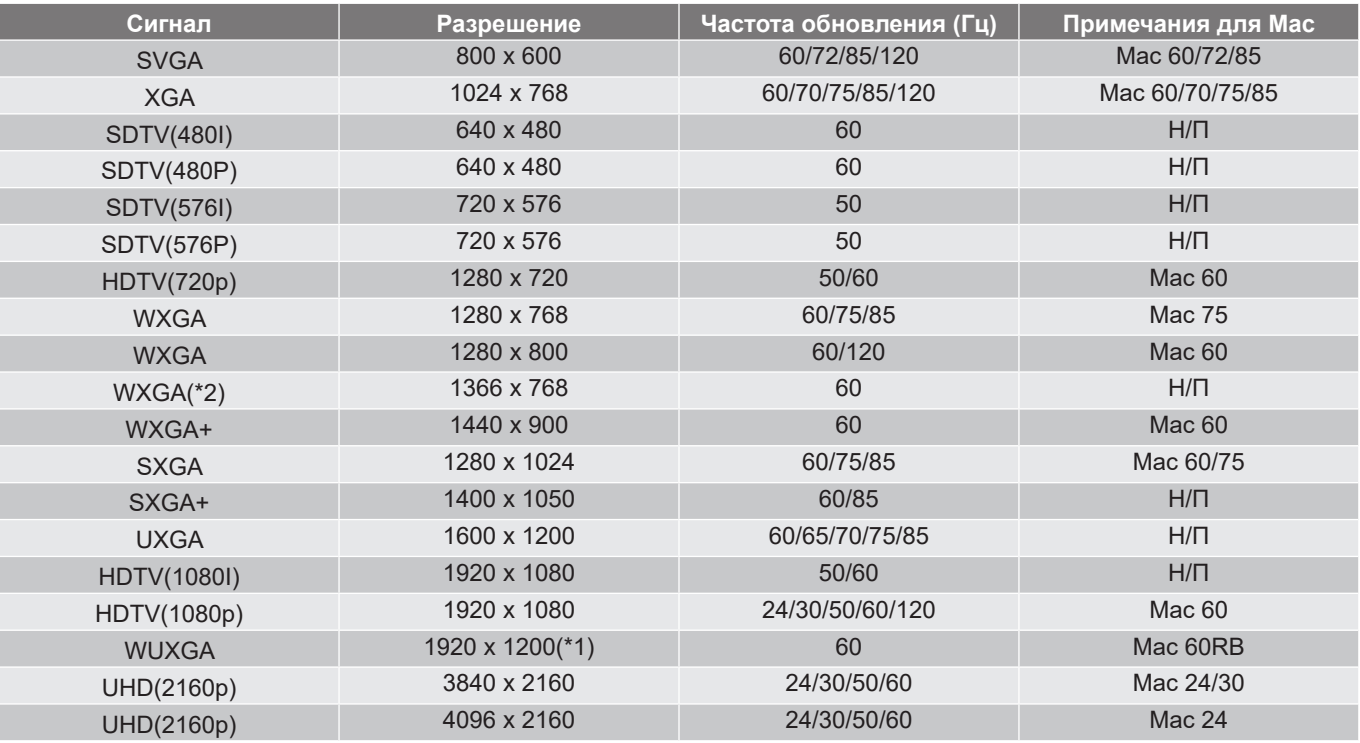

#### **Примечание.**

- *«*√*» означает, что разрешение поддерживается, «Н/П» означает, что разрешение не поддерживается.*
- *(\*1) Разрешение 1920 x 1200 при 60 Гц поддерживает только формат RB (без импульсов гашения обратного хода).*
- *(\*2) Стандартная синхронизация Windows 10.*

#### *Таблицы поддержки дисплеев с расширенной системой идентификации (EDID)*

#### Цифровой сигнал (HDMI 2.0):

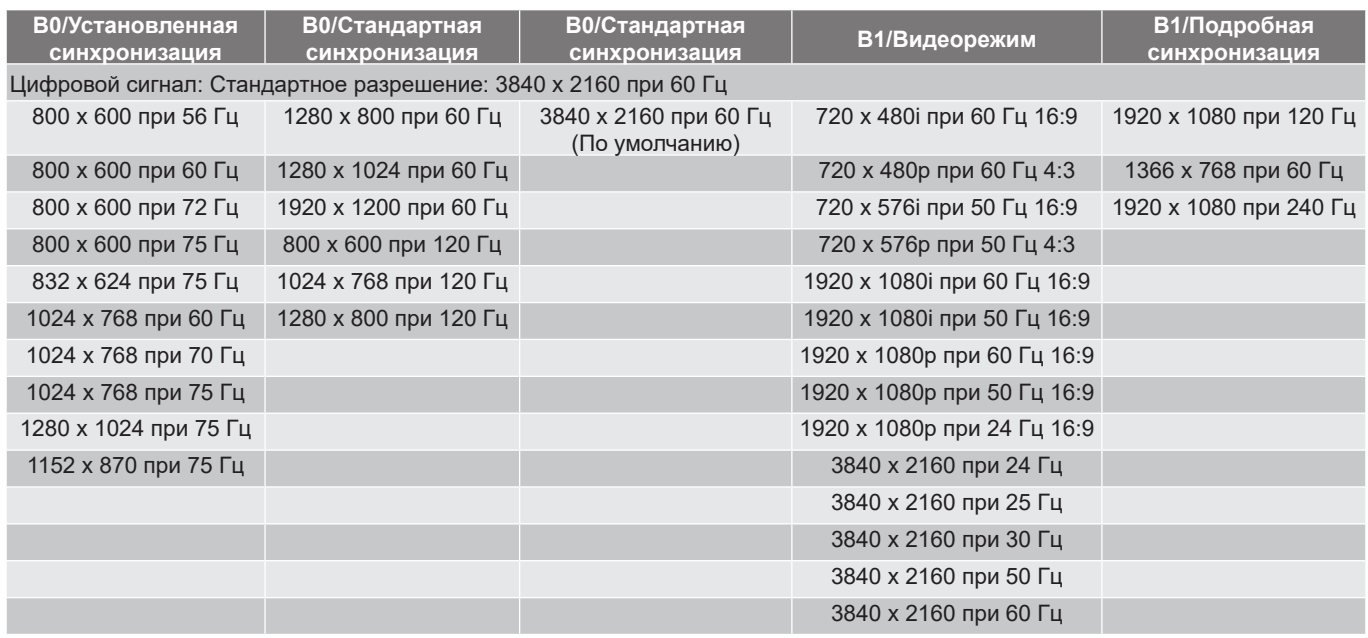

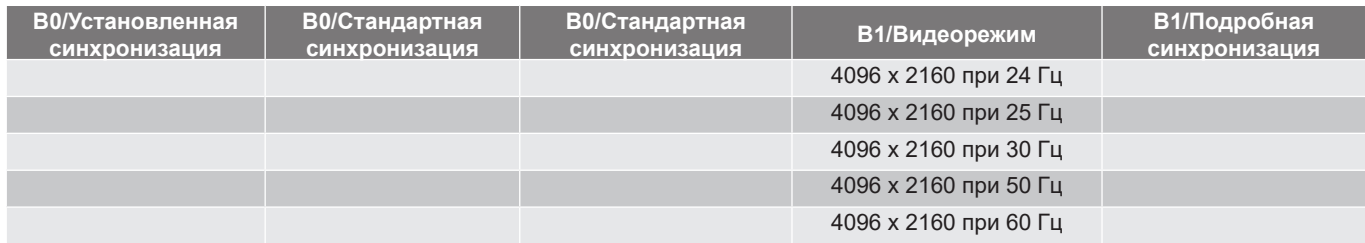

#### *Совместимость с видеосигналом True 3D*

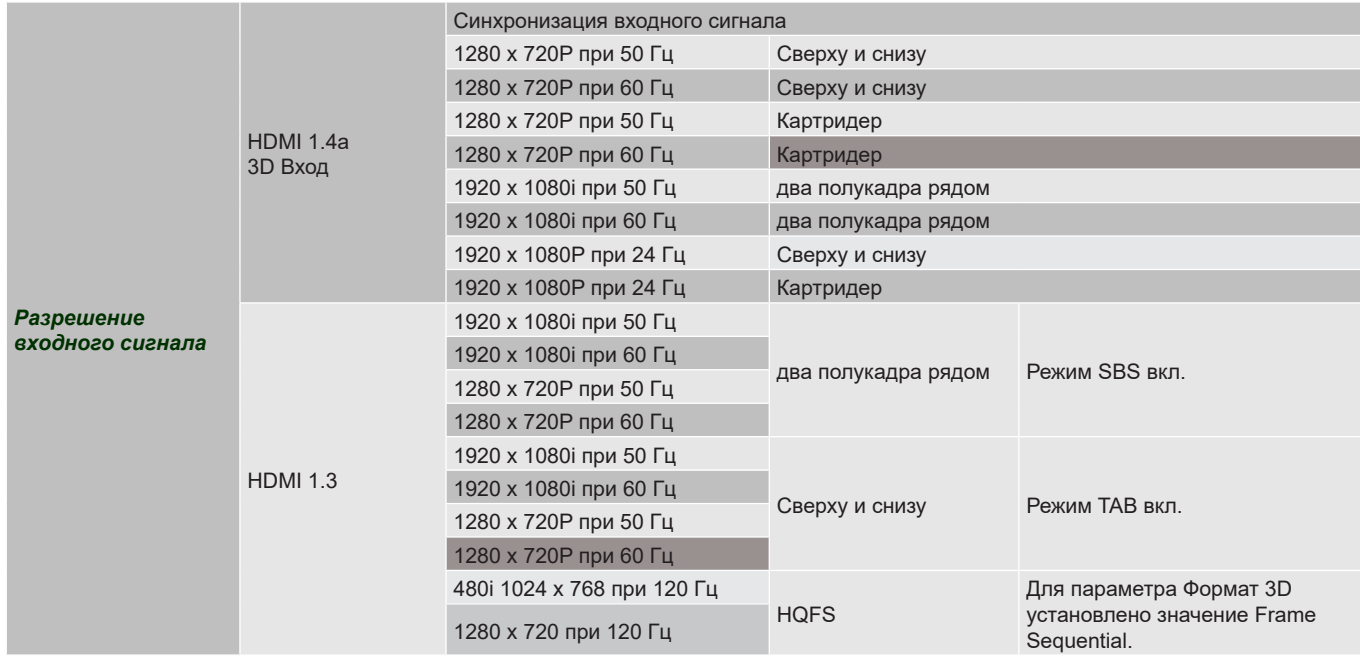

## <span id="page-43-1"></span><span id="page-43-0"></span>**Размер изображения и расстояние проецирования**

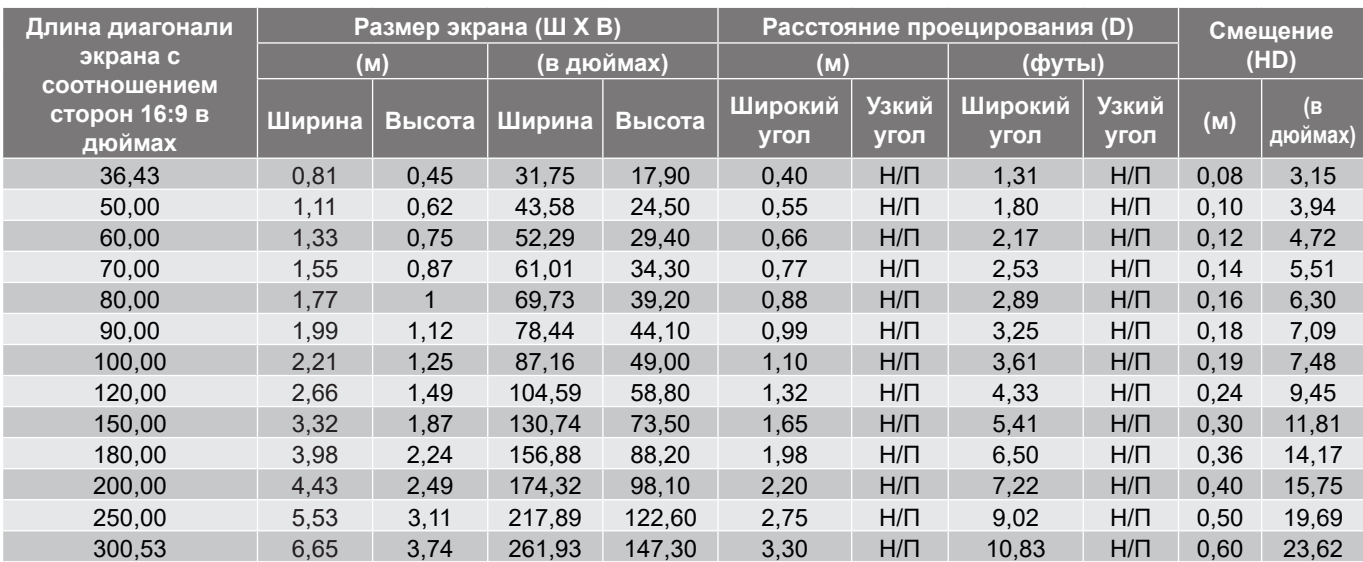

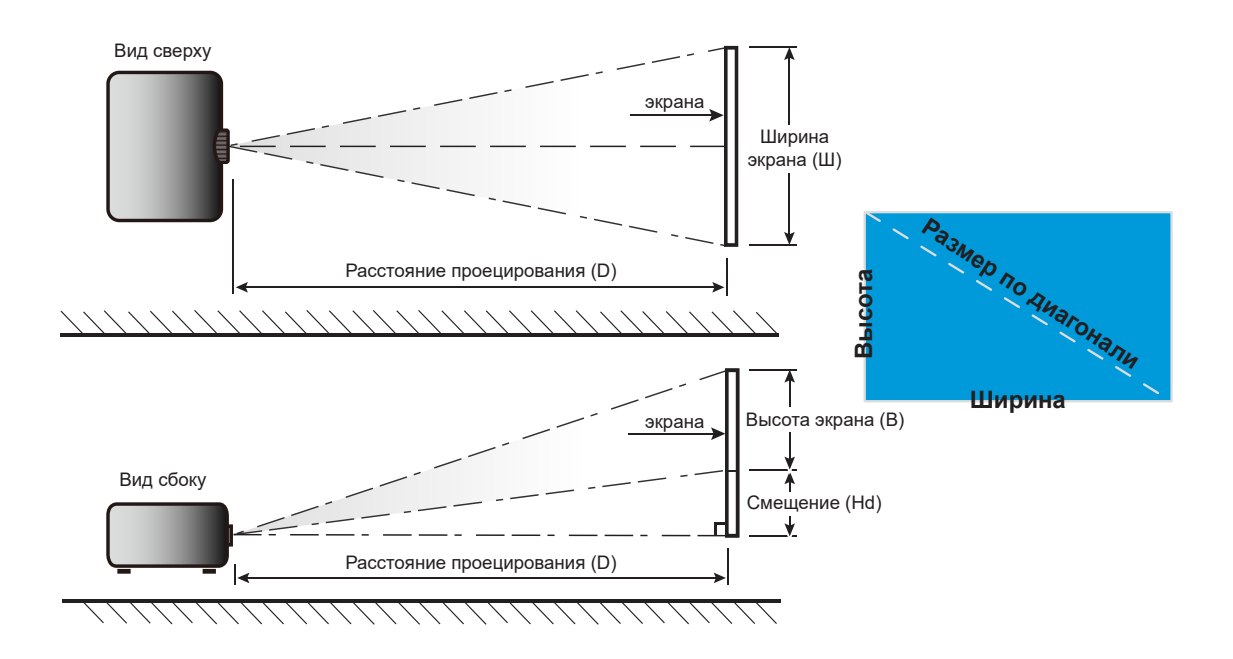

### <span id="page-44-0"></span>**Размеры проектора и потолочная установка**

- 1. Используйте потолочное крепление компании Optoma, чтобы избежать повреждений проектора.<br>2. СЕСЛИ используется крепление стороннего производителя, убедитесь, что винты для крепления
- 2. Если используется крепление стороннего производителя, убедитесь, что винты для крепления проектора отвечают следующим требованиям:
- Тип винта: M4 для двухточечного крепления или М6 для одноточечного крепления
- Минимальная длина шурупа: 10mm

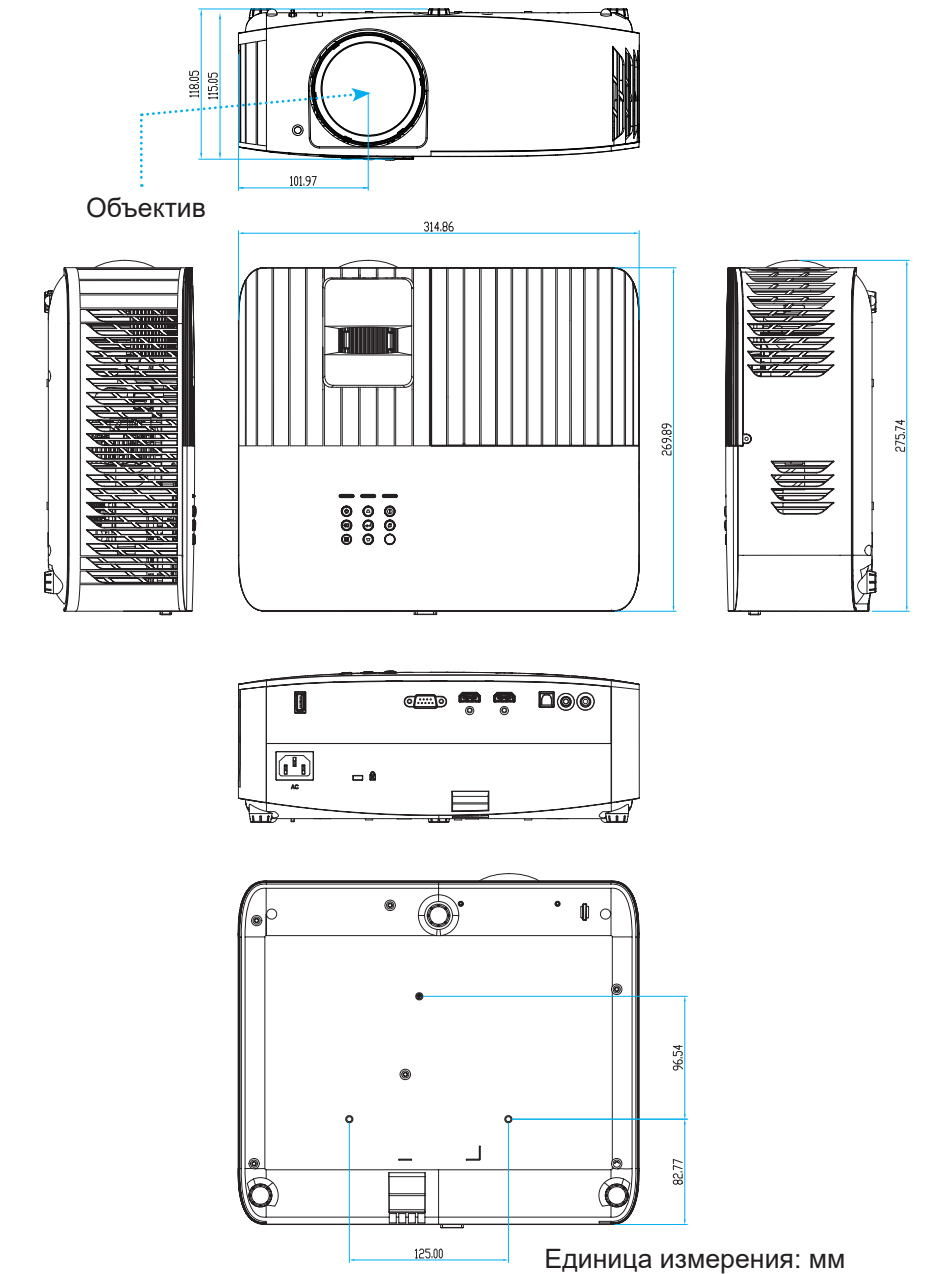

 **Примечание.** *Имейте в виду, что гарантия не распространяется на повреждения, вызванные неправильной установкой.*

Предупреждение:

- В случае приобретения потолочного крепления стороннего производителя, убедитесь в том, что выбраны винты правильного размера. Размер винтов может меняться в зависимости от толщины монтажной пластины.
- Оставьте зазор не менее 10 см между потолком и нижней частью проектора.
- Избегайте установки проектора около источников тепла.

## <span id="page-45-0"></span>**Коды ИК-пульта ДУ**

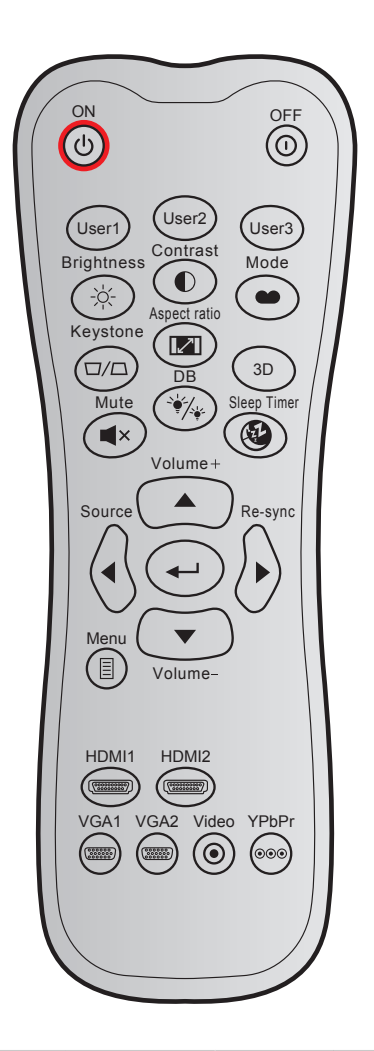

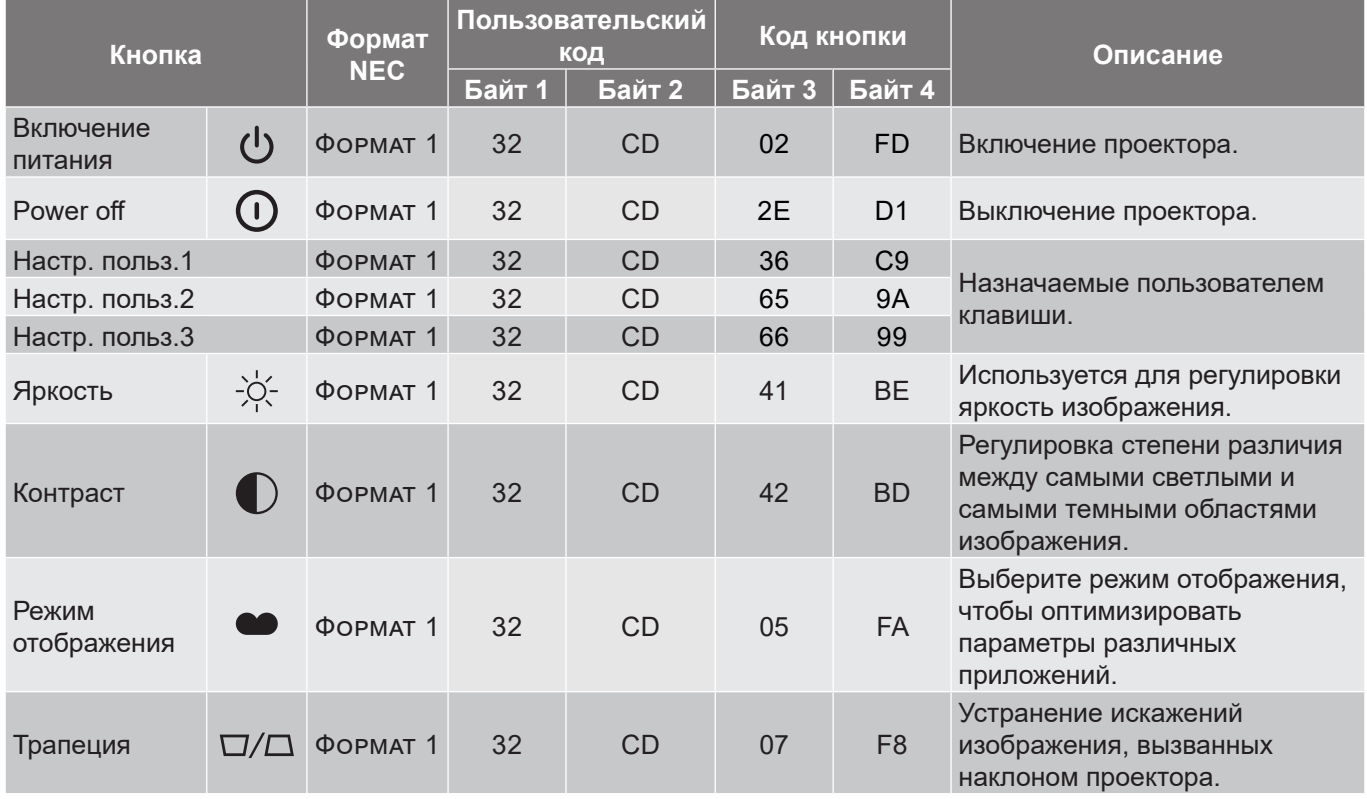

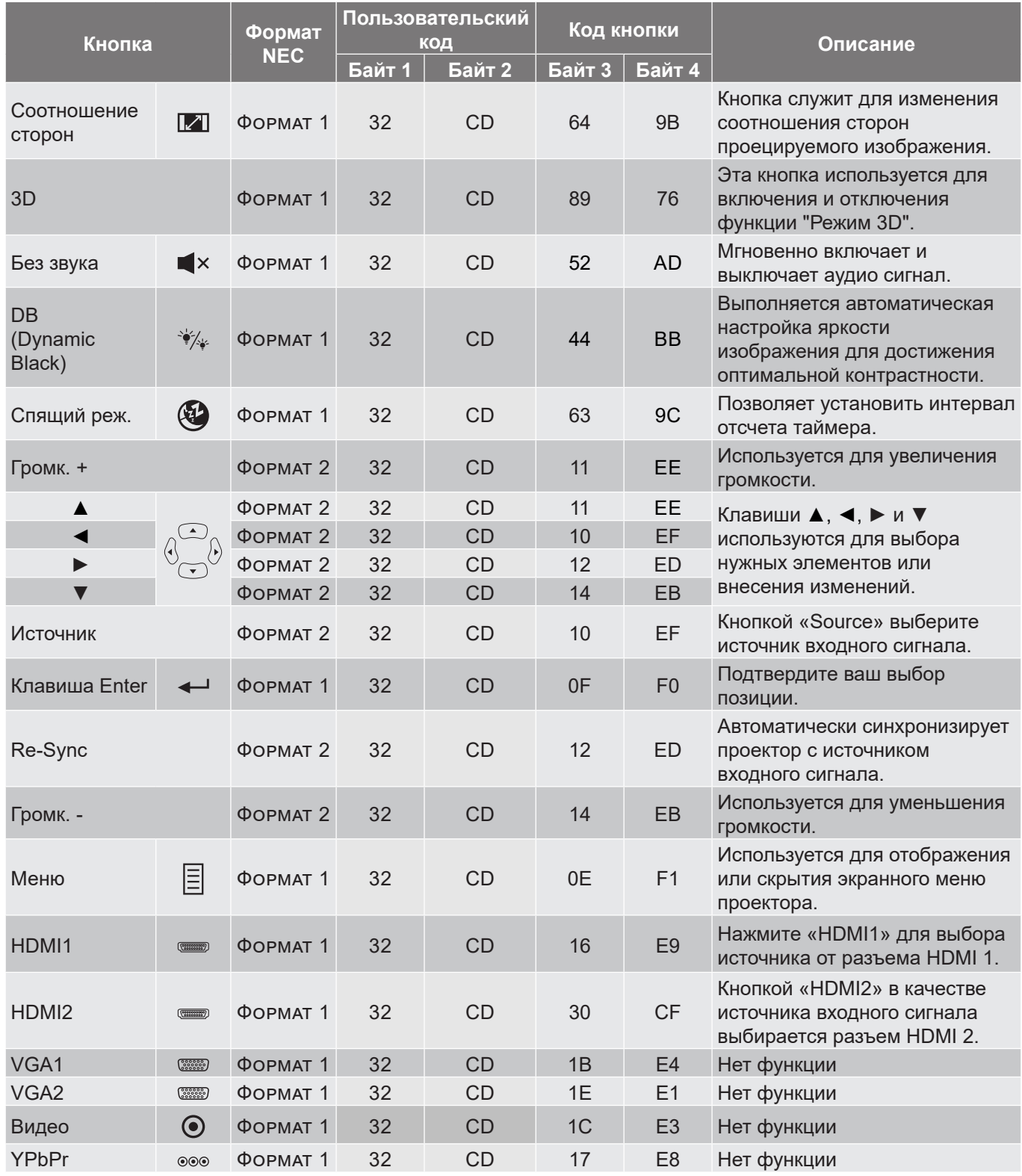

## <span id="page-47-0"></span>**Устранение неисправностей**

При возникновении неисправностей устройства ознакомьтесь с приведенной ниже информацией. Если проблему устранить не удалось, следует обратиться к продавцу или в сервисный центр.

## **Проблемы с изображением**

 $\boxed{?}$ 

*На экране не отображается изображение*

- Убедитесь, что кабель и подключение к электросети выполнено так, как описано в разделе «Установка И Настройка».
- Убедитесь, что контакты разъемов не согнуты и не сломаны.
- Проверьте, не включена ли функция «Без звука».
- $\boxed{?}$ *Изображение расфокусировано*
	- Используйте регулятор фокусировки на объективе проектора. Для настройки см. на стр. *[16](#page-15-1)*.
	- Убедитесь, что экран проектора находится на нужном расстоянии от проектора. (См. стр. *[44](#page-43-1)*.)
- $\boxed{?}$ *Изображение растягивается во время отображения DVD 16:9.*
	- При просмотре анаморфотного DVD или DVD формата 16:9 наилучшее качество изображения будет достигнуто в режиме проектора 16: 9 со стороны проектора.
	- При просмотре DVD формата LBX необходимо установить формат LBX в экранном меню проектора.
	- При просмотре DVD формата 4:3 необходимо установить формат 4:3 в экранном меню проектора.
	- Установите формат отображения на DVD-проигрывателе: 16:9 (широкоэкранный) формат изображения.
- $\sqrt{2}$ *Изображение слишком маленькое или слишком большое.*
	- Переместите проектор ближе или дальше от экрана.
	- Нажмите кнопку «Меню» на панели управления проектора, затем перейдите «Дисплей-- >Соотношение сторон». Попробуйте установить разные настройки.
- $\boxed{?}$ *Стороны изображения перекошены.*
	- По возможности установите проектор так, чтобы он центрировался на экране и под ним.
- $\boxed{?}$ *Изображение перевернуто*
	- Выбор пункт «НАСТРОЙКИ-->Проекция» в экранном меню и измените направление проецирования.
- $\boxed{?}$ *Смазанное двойное изображение*
	- При просмотре обычного 2D-изображения убедитесь, что для режима «Режим отображения» установлено значение, отличное от 3D, для устранения размытого двойного изображения.

## <span id="page-48-0"></span>**Другие проблемы**

 $\boxed{?}$ *Проектор перестает реагировать на все команды*

> По возможности, выключите проектор, затем отсоедините кабель питания и подождите, по крайней мере, 20 секунд перед повторным включением питания.

### **Проблемы с пультом дистанционного управления**

 $\sqrt{2}$ *Если пульт дистанционного управления не работает*

- Убедитесь, что пульт ДУ действует под углом ±15° как по горизонтали, так и по вертикали от ИК-датчиков на проекторе.
- Проверьте, нет ли между пультом дистанционного управления и проектором препятствий. Подойдите к проектору на расстояние не более 6 м (~19 футов).
- Проверьте правильность установки батарей.
- Замените батареи, если срок их службы истек.

### **Предупреждающие индикаторы**

Если загораются или мигают предупреждающие индикаторы (см. ниже), проектор автоматически отключается:

- Индикатор «ЛАМПА» загорается красным цветом, а индикатор «Вкл./Ожидание» мигает красным цветом.
- Индикатор «Температура» загорается красным цветом, а индикатор «Вкл./Ожидание» мигает красным цветом. Это указывает на перегрев проектора. В нормальных условиях проектор можно снова включить.
- Индикатор «Температура» загорается красным цветом, а индикатор «Вкл./Ожидание» мигает красным цветом.

Выньте сетевой шнур из проектора, выждите 30 секунд и повторите попытку. Если предупреждающий индикатор загорается или начинает мигать снова, обратитесь за помощью в ближайший сервисный центр.

## **Расшифровка показаний светодиодов**

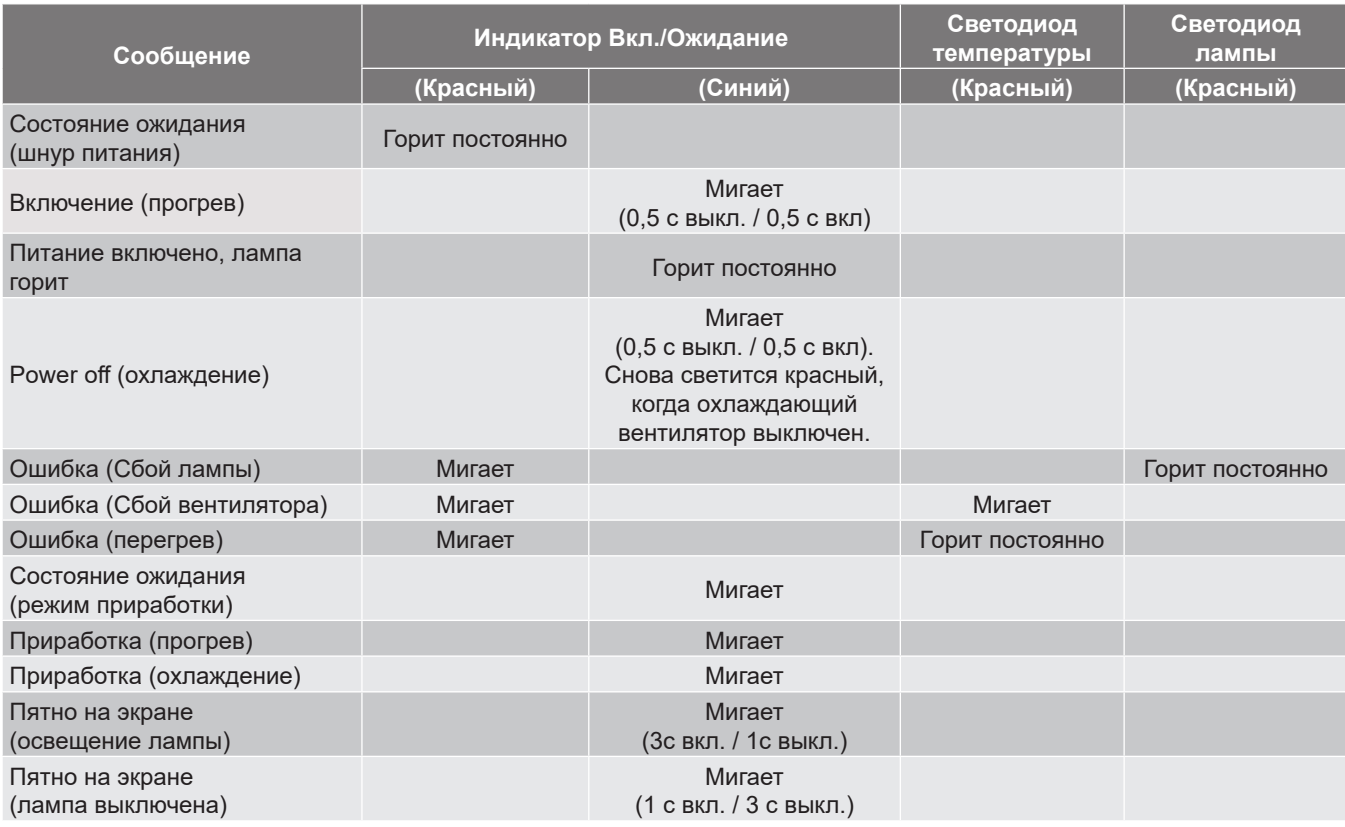

Power off:

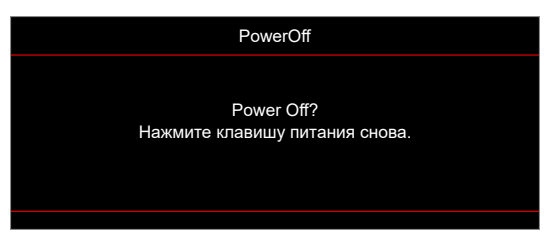

• Предупреждение о температуре:

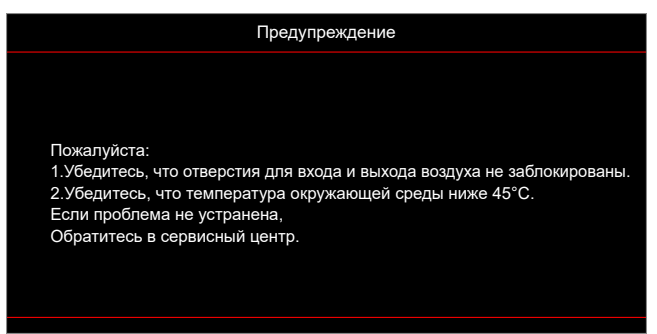

• Предупреждение о замене лампы:

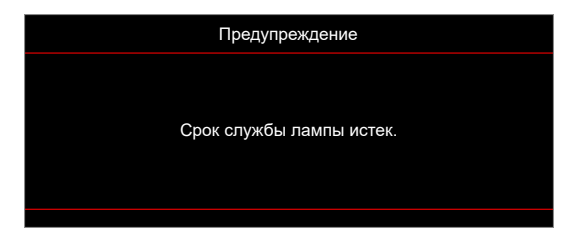

• Предупреждение о неисправности вентилятора:

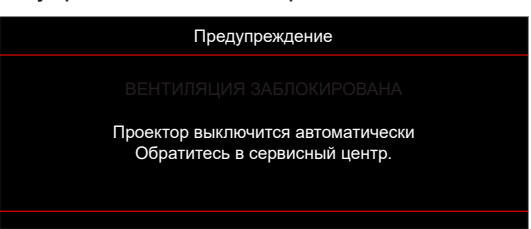

• Режим не поддерживается:

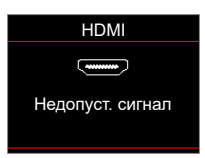

• Предупреждение о выключении питания:

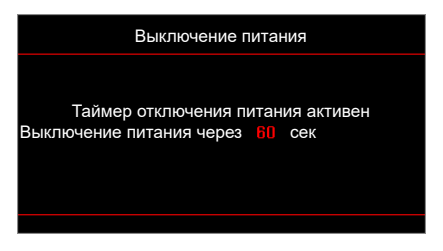

### <span id="page-51-0"></span>**Технические характеристики**

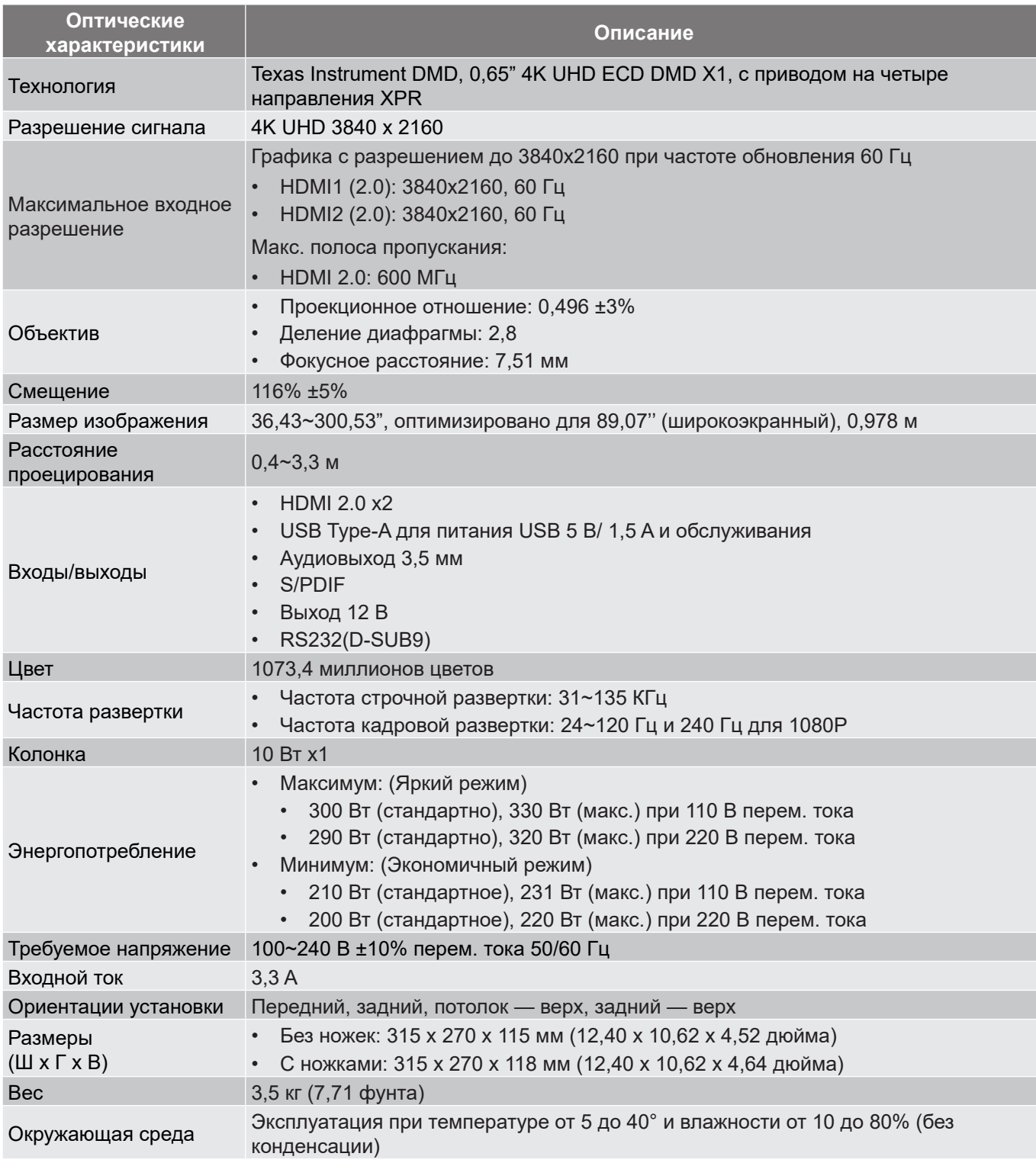

 **Примечание.** *Все технические характеристики могут быть изменены без уведомления.*

## <span id="page-52-0"></span>**Международные офисы Optoma**

Для обслуживания или поддержки обращайтесь в ближайший офис.

### **США**

Optoma Technology, Inc. **888-289-6786**<br>47697 Westinghouse Drive. **1898-01-897-8601** 47697 Westinghouse Drive. Fremont, Ca 94539 services@optoma.com

### **Канада**

Optoma Technology, Inc. **CC** 888-289-6786<br>47697 Westinghouse Drive. **6.** 6.10-897-8601 47697 Westinghouse Drive.<br>Fremont. Ca 94539

### **Латинская Америка**

Optoma Technology, Inc. **688-289-6786**<br>47697 Westinghouse Drive. **888-289-8601** 47697 Westinghouse Drive.<br>Fremont, Ca 94539

#### **Европа**

Unit 1, Network 41, Bourne End Mills Hemel Hempstead, Herts, HP1 2UJ, United Kingdom (1+44 (0) 1923 691 800 www.optoma.eu – Fight +44 (0) 1923 691 888 Cервисный центр, тел.: service@tsc-europe.com +44 (0)1923 691865

# **Benelux BV**<br>Randstad 22-123

The Netherlands www.optoma.nl

### **Франция**

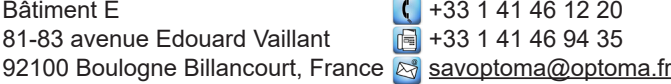

#### **Испания**

C/ Josй Hierro,36 Of. 1C<br>
28522 Rivas VaciaMadrid,  $\begin{array}{|c|c|c|} \hline \text{ } & +34 & 91 & 499 & 06 & 06 \\ \hline \end{array}$ 28522 Rivas VaciaMadrid, Испания

#### **Германия**

Am Nordpark 3 41069 Mönchengladbach Германия

#### **Скандинавия**

Lerpeveien 25 3040 Drammen Норвегия

PO.BOX 9515 3038 Drammen Норвегия

#### **Корея**

https://www.optoma.com/kr/

### **Япония**

https://www.optoma.com/jp/

#### **Тайвань**

https://www.optoma.com/tw/

#### **Китай**

services@optoma.com Room 2001, 20F, Building 4, <br>No.1398 Kaixuan Road, 186-21-62947375 No.1398 Kaixuan Road,<br>Changning District Shanghai, 200052, China

#### **Австралия**

https://www.optoma.com/au/

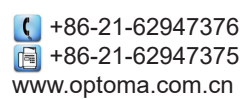

Services@optoma.com

 $\left( \right)$  +31 (0) 36 820 0252 1316 BW Almere  $\boxed{3}$  +31 (0) 36 548 9052

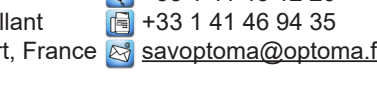

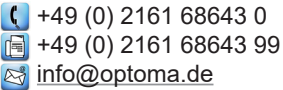

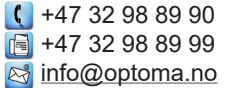

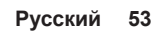

## www.optoma.com